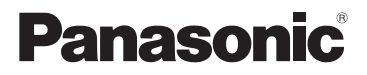

**تعليمات التشغيل >األساسية<** الكامیرا الرقمیة موديل رقم 100G-DC

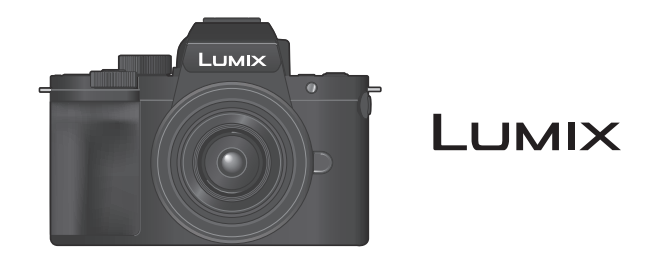

.ً يرجى قراءة هذه التعليمات بعناية قبل استخدام هذا المنتج، وحفظ هذا الدليل الستخدامه مستقبال

تتوفر تعليمات التشغيل الأكثر تفصيلٌ في "تعليمات التشغيل" (صيغة PDF). لقر اءتها، قم بتنزيلها من موقع الويب. )3)

DVQX2057ZA GC GA M0720KZ0

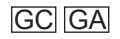

**عميلنا العزيز،**

نرغب في انتهاز هذه الفرصة لشكرك على شراء هذه الكاميرا الرقمية من إنتاج شركة Panasonic. الرجاء قراءة هذه الوثيقة جيدًا، والاحتفاظ بها في متناول اليد للرجوع إليها في المستقبل. يرجى الانتباه إلى أن أدوات التحكم والمكونات الفعلية، وعناصر القوائم، ونحوها في الكاميرا الرقمية الخاصة بك قد تبدو مختلفة اختلافًا طفيفًا عما هو مبين في الرسومات التوضيحية في هذه الوثيقة التي بين يديك.

#### **يرجى االلتزام التام بقوانين حماية حقوق الطبع والنشر.**

قد يمثل تسجيل شرائط أو أقراص تم التسجيل عليها مسبقًا أو أي مواد منشورة أو إذاعية بغية استخدامها في أغراض بخلاف الاستخدام الشخصـي خرقًا لقوانين حقوق الطبع والنشر . وحتى في حال الاستخدام الشخصـي، فإن التسجيل قد يكون ً مقصورا على مواد معينة.

# **المزيد من التوضيحات التفصيلية ) (**

<span id="page-2-0"></span>هذا المستند "تعلیمات التشغیل (الأساسیة)" يقدم ملخصًا عن العملية الأساسية. عندما تشير الأقسام في "تعلیمات التشغیل (الأساسية)" هذه إلى PDF)، يمكنك العثور على مزيد من المحتوى التفصيلي في "تعلیمات التشغیل" )صيغة PDF). يمكنك العثور على األوصاف الخاصة بكل وظيفة في الصفحات التالية التي تسرد وظائف الكاميرا. الألحة القوائم ( $1$ )

 **قراءة "تعلیمات التشغیل" )صيغة PDF)**

لتنزيل "تعليمات التشغيل" (صيغة PDF) من موقع ويب، أدخل عنوان URL أدناه مباشرةً، أو امسح رمز QR. انقر فوق اللغة المطلوبة.

https://panasonic.jp/support/dsc/oi/index.html?model=DC-G100&dest=GC

<span id="page-2-1"></span>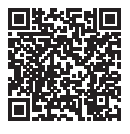

يمكن أيضا تأكيد URL ورمز QR أعاله على شاشة الكاميرا.

] [ حدد ]دليل على اإلنترنت[

- اإلعدادات: ]عرض محدد موقع المعلومات URL]/[عرض رمز االستجابة السريعة QR] ستحتاج إلى برنامج Reader Adobe لتصفح "تعلیمات التشغیل" )صيغة PDF )أو طباعته.
	- قم بتنزيل وتثبيت Adobe Reader من الموقع التالي (ابتداءً من يونيو 2020):

http://www.adobe.com/products/acrobat/readstep2.html

# **حول تعليمات التشغيل**

## **الرموز المستخدمة في هذا الدليل**

<span id="page-3-0"></span>تظهر األيقونات السوداء الحاالت التي يمكن استخدامها فيها، وتظهر األيقونات الرمادية الحاالت التي ال يمكن استخدامها فيها.

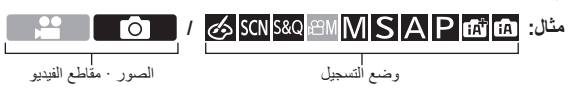

**رموز التشغيل**

-0

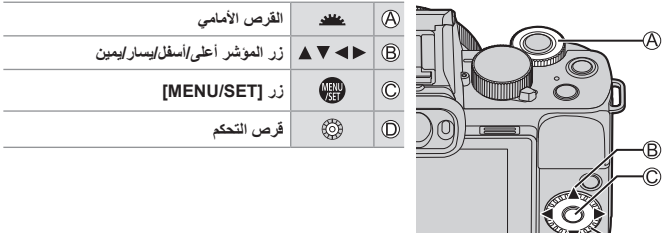

- يتم استخدام الرموز األخرى، مثل األيقونات الظاهرة على شاشة الكاميرا، في التوضيح.
- يصف هذه الدليل إجراءات اختيار عناصر القائمة على النحو التالي: مثال) اضبط [جودة] من قائمة [تسجيل] على [ \_\_\_\_\_].

 $[\cdot]$   $\rightarrow$   $\rightarrow$   $[\cdot]$   $\rightarrow$   $\rightarrow$   $[\cdot]$   $\rightarrow$   $[\cdot]$   $\rightarrow$   $[\cdot]$ 

 $\Box$   $\Box$ 

### **رموز تصنيف اإلشعارات**

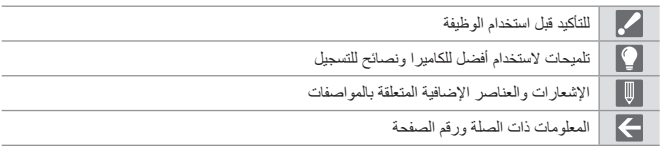

- الصور والرسومات الواردة في هذه الوثيقة هي توضيح لشرح الوظائف.
- يعتمد الوصف الوارد في تعليمات التشغيل هذه على العدسة القابلة للتبديل )12032FS-H).

# **معلومات من أجل سالمتك**

<span id="page-5-0"></span>**تحذير: لتقليل خطر الحريق، الصدمة الكهربائية أو تلف المنتج، ال تعرض الوحدة إلى المطر، الرطوبة، التقطر أو الرذاذ. استخدم الملحقات الموصى بها. ال تنزع األغطية. ال تصلح هذه الوحدة بنفسك. أوكل الخدمة إلى أخصائيو الخدمة المؤهلين.**

.ً ينبغي تركيب مأخذ المقبس بالقرب من الجهاز وينبغي أن يكون الوصول إليه سهال

#### ■**عالمة التعرف على المنتج**

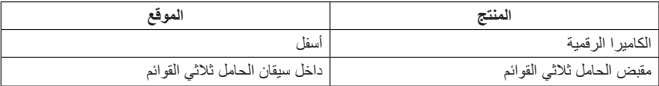

**خاص بسنغافورة فقط**

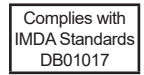

#### **خاص بتایالند فقط**

یتوافق جھاز االتصال ھذا مع متطلبات NBTC/NTC التقنیة.

■**حول مجموعة البطارية**

**تنبيه**

- خطر االنفجار إذا تم استبدال البطارية بشكل غير صحيح. استبدلها فقط بالنوع الموصى به بواسطة الشركة المنتجة.
- عند التخلص من البطاريات، الرجاء االتصال بالسلطات المحلية أو بالوكيل القريب منك واسأل عن الطريقة الصحيحة للتخلص.
	- ال تقم بالتسخين أو التعريض إلى اللهب.
- ال تترك البطارية )البطاريات( في سيارة معرضة إلى ضوء الشمس المباشر لفترة طويلة من الزمن مع غلق األبواب والنوافذ.
	- ال تعرضه لضغط الهواء المنخفض في االرتفاعات الشاهقة.
	- ال تعرضه لضغط الهواء المنخفض، فقد ينتج عن هذا حدوث انفجار أو تسرب للمواد القابلة لالشتعال أو الغازات.

**تحذير**

خطر الحريق، االنفجار أو الحروق. ال تقم بالتفكيك، التسخين فوق C° 60 أو الترميد.

■**حول محول التيار المتردد )مرفق(**

**تنبيه! لتقليل خطر الحريق، الصدمة الكهربائية أو تلف المنتج، ال تقم بتركيب أو وضع هذه الوحدة في خزانة كتب، خزانة داخلية أو في حيز محصور آخر. تأكد من أن هذه .ً الوحدة مهواة جيدا**

• يكون محول التيار المتردد في حالة الاستعداد عندما يتم توصيل قابس التيار الرئيسي. تكون الدائرة الابتدائية دائمًا "مشحونة بالكهرباء" طالما كان قابس التيار الرئيسي متصلاً بمخرج التيار الكهربائي.

## **تنبيهات من أجل االستخدام**

- ال تستخدم أي كبالت توصيل USB أخرى ما عدا الكبل المرفق.
- ال تستخدم أي مقابض أخرى للحامل ثالثي القوائم سوى المقبض المرفق، أو مقبض حامل ثالثي القوائم أصلي من إنتاج Panasonic( 1SHGR-DMW: اختياري(.
	- استخدم "كبل HDMI دقيق عالي السرعة" عليه شعار HDMI. لن تعمل الكبالت غير المتوافقة مع معايير HDMI. "كبل HDMI دقيق عالي السرعة" )قابس من نوع D-نوع A، يصل طوله إلى 2 متر( ال تستخدم كبالت الميكروفون الستريو التي يبلغ طولها 3 م أو أكثر.

**احتفظ بهذه الوحدة أبعد ما يمكن عن المعدات الكهرومغناطيسية )مثل أفران الميكروويف، التلفزيونات، ألعاب الفيديو إلخ(.**

- إذا استخدمت هذه الوحدة على السطح العلوي أو بالقرب من تلفزيون، قد يتم تشويش الصور و/أو الصوت بهذه الوحدة بواسطة إشعاع الموجة الكهرومغناطيسية.
- لا تستخدم هذه الوحدة بالقرب من الهواتف الخليوية لأن القيام بذلك قد ينتج عنه تشويش يؤثر تأثيراً سيئاً على الصور و/أو الصوت.
- قد تتلف البيانات المسجلة، أو قد تتشوه الصور، بواسطة المجاالت المغناطيسية القوية المتكونة بواسطة السماعات أو المحركات الكبيرة.
	- قد يؤثر إشعاع الموجة الكهرومغناطيسية تأثيرًا سيئًا على هذه الوحدة، مما يسبب تشويشًا للصور و/أو الصوت.
- إذا تأثرت هذه الوحدة بشكل سيء باألجهزة الكهرومغناطيسية وتوقفت عن العمل بشكل سليم، أدر هذه الوحدة إلى القفل وانزع البطارية أو افصل محول التيار المتردد. ثم أعد إدخال البطارية أو أعد توصيل محول التيار المتردد وأدر هذه الوحدة إلى التشغيل.

#### **ال تستخدم هذه الوحدة بالقرب من المرسالت اإلذاعية أو خطوط الجهد العالي.**

 إذا قمت بالتسجيل بالقرب من المرسالت اإلذاعية أو خطوط الجهد العالي، قد تتأثر الصور و/أو الصوت المسجل تأثير أ سيئاً.

- **لتنظيف الكاميرا الخاصة بك، انزع البطارية، أو مقرنة التيار المستمر )11DCC-DMW: اختيارية( أو البطاقة، أو افصل قابس القدرة من مخرج التيار، وامسحها بقماشة ناعمة وجافة.**
	- **ال تضغط على الشاشة بقوة مفرطة.**
		- **ال تضغط العدسة بقوة مفرطة.**
	- **ال تجعل الكاميرا تالمس المبيدات الحشرية أو المواد الطيارة )يمكن أن تسبب تلف السطح أو تقشر الطالء(.**
		- **ال تترك منتجات مصنوعة من المطاط أو البالستيك مالمسة للكاميرا لفترة طويلة من الزمن.**
- **ال تستخدم مذيبات مثل البنزين أو مخففات الدهان أو الكحول أو منظف المطبخ، إلخ، لتنظيف الكاميرا، حيث أنها قد تتلف الغالف أو قد يتقشر الدهان الخارجي للكاميرا.**
	- **ال تترك الكاميرا بحيث تكون العدسة مواجهة للشمس، حيث أن أشعة الضوء اآلتية من الشمس قد تسبب خلالً في التشغيل.**
		- **ً استخدم دائما األسالك والكبالت المرفقة.**
			- **ال تقم بتطويل السلك أو الكبل المرفق.**
- **بينما تقوم الكاميرا بالوصول للبطاقة )من أجل عملية تشغيل مثل كتابة الصورة أو القراءة أو الحذف أو التشكيل(، ال توقف تشغيل الكاميرا أو تنزع البطارية أو البطاقة أو محول التيار المتردد )G10AC-DMW: اختياري( أو مقرنة التيار المستمر )11DCC-DMW: اختيارية(.** علاوة على ذلك، لا تُعرّض الكامير! للاهتزاز، الاصطدام أو الكهرباء الساكنة.
	- قد يحدث تلف أو فقدان للبيانات الموجودة على البطاقة بسبب موجات كهرومغناطيسية أو كهرباء ساكنة أو تلف في الكاميرا أو البطاقة. ننصح بتخزين البيانات الهامة على جهاز كمبيوتر أو ما إلى ذلك.
		- ال تقم بتهيئة البطاقة باستخدام جهاز الكمبيوتر أو أجهزة أخرى. يجب تهيئة البطاقة باستخدام الكاميرا فقط لضمان التشغيل السليم.
- **ال يتم شحن البطارية عندما يتم إرسال الكاميرا. اشحن البطارية قبل االستخدام.**
- **البطارية قابلة للشحن من نوع أيون الليثيوم. إذا كانت درجة الحرارة مرتفعة أو منخفضة للغاية، سيصبح وقت تشغيل البطارية أقصر.**
- تصبح البطار بة دافئة بعد الاستخدام وأثناء وبعد الشحن. تصبح الكامير ا أيضًا دافئة أثناء الاستخدام. هذا لا يعتبر خللاً في العمل.

ً

- **ال تترك أية أجسام معدنية )مثل الدبابيس( بالقرب من مناطق التالمس لقابس القدرة أو بالقرب من البطاريات.**
- ًا. خزن البطارية في مكان بارد وجاف ذو درجة حرارة ثابتة نسبي )درجة الحرارة الموصى بها: C° 15 حتى C° ،25 الرطوبة الموصى بها: RH40% إلى RH60%)
- **ال تخزن البطارية لفترة طويلة وهي مشحونة بالكامل.** عند تخزين البطارية لفترة طويلة، ننصح بشحنها مرة كل عام. أخرج البطارية من الكاميرا وخزنها مرة أخرى بعد تفريغ شحنها بالكامل.

# المحتويات

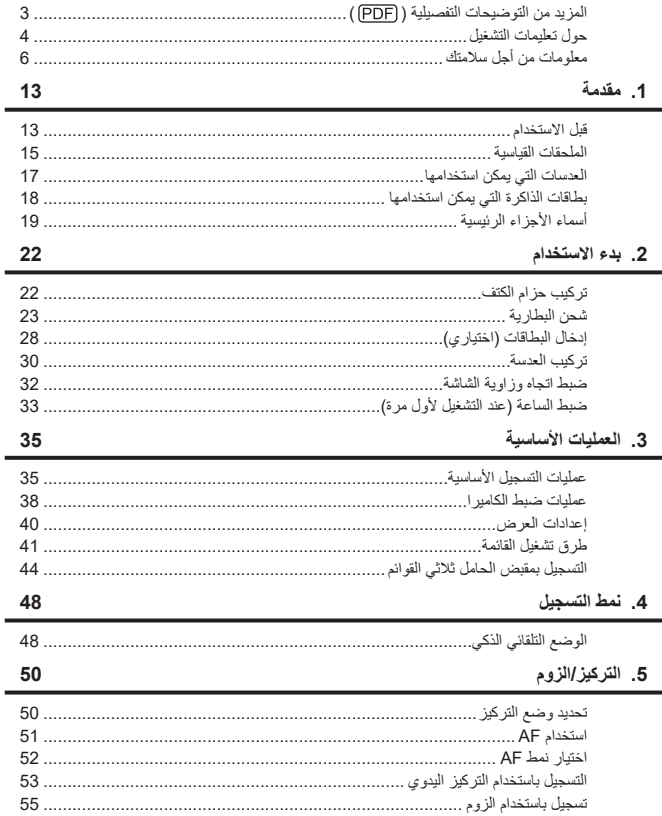

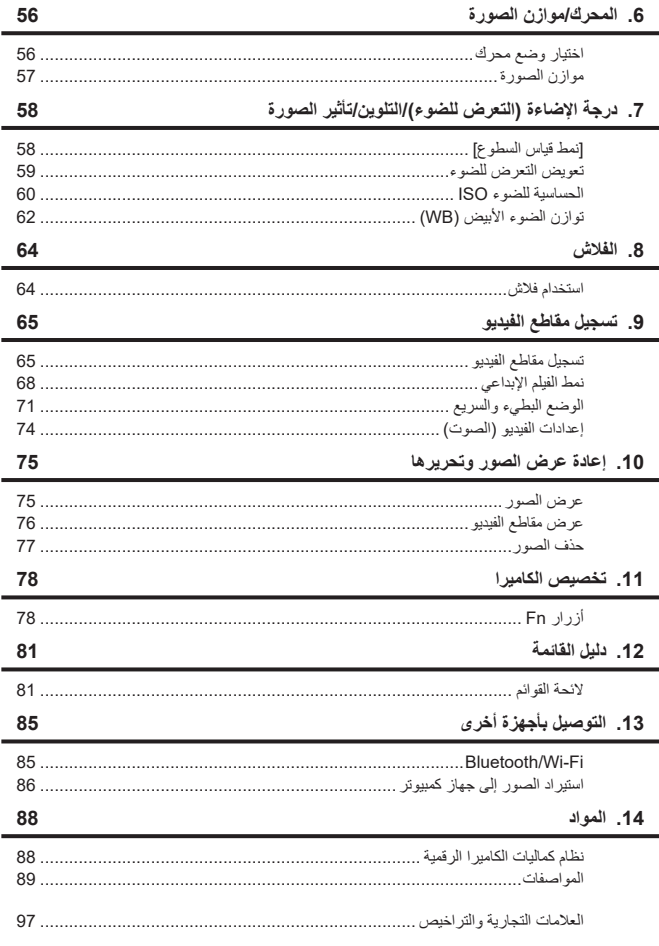

# **.1 مقدمة**

# **قبل االستخدام**

**\*\$** ا**لبرامج الثابتة للكامير ا/العدسة**<br>قد يتم توفير تحديثات البرامج الثابتة لتحسين إمكانات الكاميرا أو لإضافة وظائف. من أجل تسجيل أكثر سلاسة، يوصـي بتحديث البرنامج الثابت للكاميرا/العدسة إلى أحدث إصدار.

> **ألحدث المعلومات الخاصة بالبرنامج الدائم، أو لتنزيل/تحديث البرنامج الثابت، يرجى زيارة موقع الدعم التالي:** https://panasonic.ip/support/global/cs/dsc/ )االنجليزية فقط(

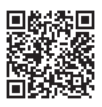

• للتحقق من إصدار البرنامج الثابت للكامير ا/العدسة، ثبّت العدسة بجسم الكامير ا، ثم اختر [عرض النسخة] بقائمة ]إعداد[.

 يقدم هذا المستند شرح لإلصدار 1.0 للبرنامج الثابت للكاميرا.

#### **استعمال الكاميرا**

**عند استخدام الكاميرا، احرص على عدم إسقاطها أو اصطدامها أو استخدام قوة غير ضرورية. قد يؤدي ذلك إلى حدوث عطل أو تلف للكاميرا والعدسات.**

**الكاميرا ليست مقاومة للغبار أو مقاومة للرذاذ أو مضادة للماء. تجنب استخدام الكاميرا في أماكن ذات غبار أو رمل زائد، أو حيث يمكن أن يالمس الماء الكاميرا. في حالة التصاق الرمل، الغبار، أو السوائل مثل قطرات الماء بالشاشة، امسحهم بقطعة قماش ناعمة جافة.** قد يتم التعرف على عمليات اللمس بشكل غير صحيح.

> **ً ال تضع يدا داخل قاعدة التركيب. قد يتسبب ذلك في حدوث عطل أو تلف ألن المستشعر هو جهاز دقيق.**

# **ّ التكثف )عندما تتكون طبقة ضبابية على العدسة أو منظار الرؤية أو الشاشة(**

- يحدث التكثف عند اختالف درجة الحرارة، أو معدل الرطوبة. توخي الحذر ألن هذا قد يؤدي إلى بقع وعفن واألعطال في العدسة، منظار الرؤية، والشاشة.
	- عند حدوث التكثف، قم بإيقاف تشغيل الكامير ا، ثم اتركها لمدة ساعتين تقريبًا٬ وسوف تختفي الطبقة الضبابية بشكل طبيعي، عندما تصبح درجة حرارة الكاميرا مقاربة لدرجة حرارة البيئة المحيطة.

**\*\$ تـُلَّد من إجراء تسجيل تجريبي مقدمًا**<br>قم بإجراء تسجيل تجريبي قبل حدث هام (حفل زفاف، وما إلى ذلك) للتحقق من أنه يمكن إجراء التسجيل بشكل طبيعي.

# **ال تعويض عن التسجيل**

يرجى مالحظة أنه ال يمكن تقديم تعويض في حالة تعذر إجراء التسجيل بسبب وجود مشكلة في الكاميرا أو البطاقة.

## **كن حذرا فيما يتعلق بحقوق الطبع والنشر**

بموجب قانون حقوق الطبع والنشر ، ال يجوز لك استخدام الصور والصوت الذي سجلته لغير التمتع الشخصي دون إذن من مالك حقوق النشر. كن حذرًا لأن هناك حالات تنطبق فيها القيود على التسجيل حتى لغر ص الاستمتاع الشخصي.

# **ً راجع أيضا تحذيرات االستخدام في "تعلیمات التشغیل" )صيغة PDF)** ارجع إلى "تعلیمات التشغیل" )صيغة PDF )للحصول على تفاصيل حول التالي. )[3](#page-2-1)) عرض الرسائل )) استكشاف األعطال وإصالحها ))

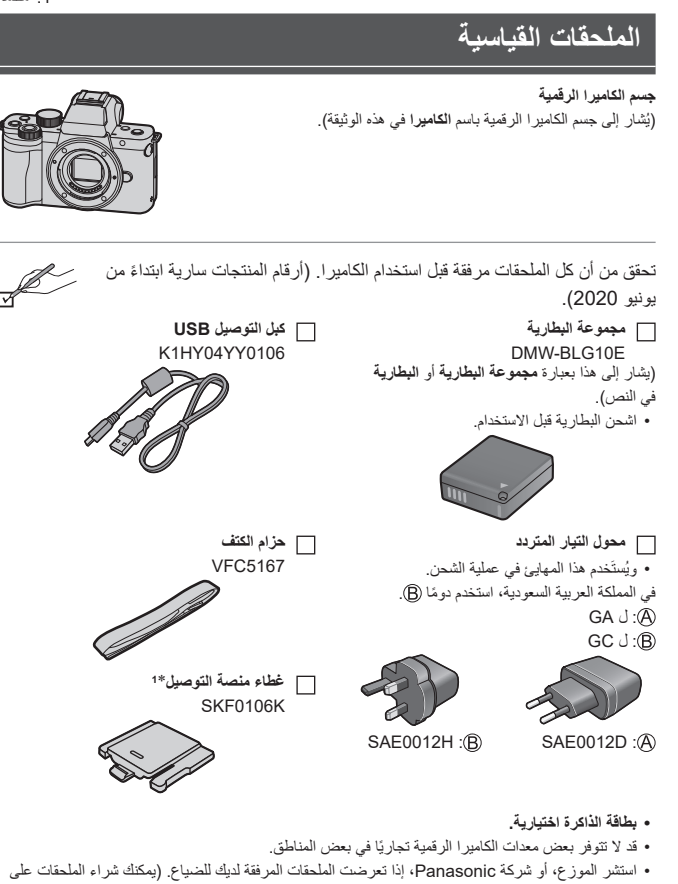

- حدة.( الرجاء التخلص من كل مواد التعبئة بشكل سليم.
- احتفظ بالأجزاء الصغيرة في مكان آمن بعيدًا عن متناول الأطفال.

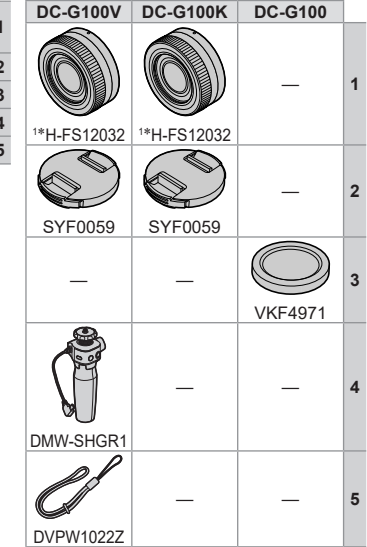

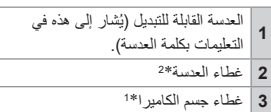

- **4** مقبض الحامل ثالثي القوائم
- **5** | حز ام اليد (لمقبض الحامل ثلاثي القوائم)

ًا على جسم الكاميرا عند الشراء. \*1 يكون هذا الغطاء مثبتًا على جسم الكاميرا عند الشراء.<br>\*2 يكون هذا الغطاء مثبتًا بالعدسة القابلة للتبديل عند الشراء.

# **العدسات التي يمكن استخدامها**

**MICRO MICRO FOURTHIRDS** 

يمكن لهذه الوحدة استخدام العدسات المخصصة المتوافقة مع مواصفة قاعدة تركيب العدسات بنظام Four Micro TMThirds( قاعدة التركيب Thirds Four Micro). يمكنك أيضا استخدام عدسة من أي من المعايير التالية عن طريق تركيب مهايئ لقاعدة التركيب.

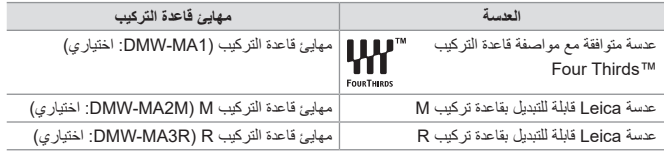

# **نبذة عن العدسة والوظائف**

ً اعتمادا على العدسة المستخدمة، قد تكون وظائف معينة كالتركيز التلقائي وموازن الصورة والزوم معطلة أو تعمل بشكل مختلف.

> **راجع الكتالوجات/مواقع الويب المتضمنة ألحدث المعلومات الخاصة بالعدسات المدعومة.** https://panasonic.jp/support/global/cs/dsc/ )االنجليزية فقط(

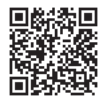

• يُضاعَف الطول البؤري المبين على عدسة Micro Four Thirds عند تحويله إلى نمط كاميرا سينمائية مقاس 35 مم. (سيعادل الطول البؤري عدسة مقاس 100 مم عند استخدام عدسة مقاسها 50 مم.)

# **بطاقات الذاكرة التي يمكن استخدامها**

بمكنك استخدام بطاقات الذاكرة التالية مع هذه الكاميرا.

 يشار إلى بطاقة الذاكرة SD وبطاقة الذاكرة SDHC وبطاقة الذاكرة SDXC باالسم العام **بطاقة** في هذا الدليل.

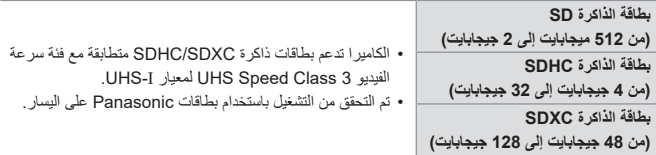

عند استخدام الوظائف التالية، استخدم بطاقات ذات فئة سرعة SD، فئة سرعة UHS، وفئة سرعة فيديو صحيحة.

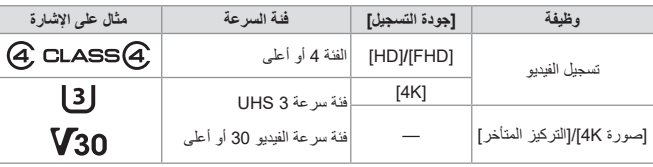

 فئات السرعة هي معايير لضمان الحد األدنى من السرعة الالزمة للكتابة المتواصلة.

 يمكنك منع كتابة وحذف البيانات عن طريق تعيين مفتاح الحماية ضد الكتابة  $\Box$ على البطاقة على "LOCK". قد تتعرض البيانات المخزنة على البطاقة للتلف بسبب تيارات الكهرباء الساكنة أو الموجات الكهرومغناطيسية أو تعطل الكاميرا أو البطاقة. نوصي بالنسخ االحتياطي للبيانات المهمة. • احفظ بطاقة الذاكرة بعيداً عن متناول الأطفال لمنع ابتلاعها.

<sup>1</sup>

 $\overline{\phantom{a}}$ ÷. 

# **أسماء األجزاء الرئيسية**

**الكاميرا**

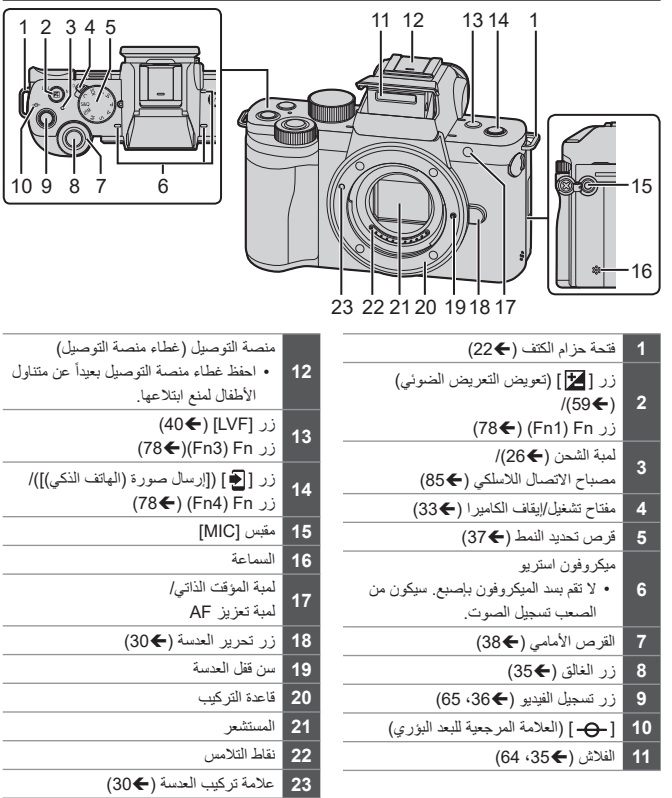

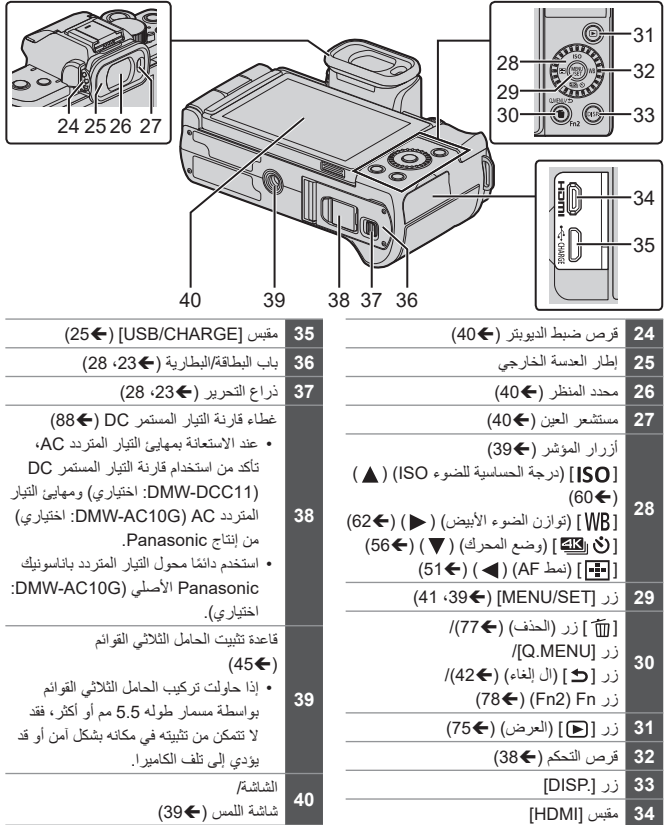

 $\blacksquare$  استخدم ]5Fn ]إلى ]9Fn( ]أيقونات لمس( )[80](#page-79-0))

**العدسة**

#### **H-FS12032**

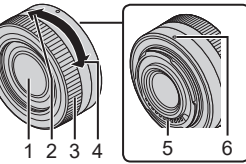

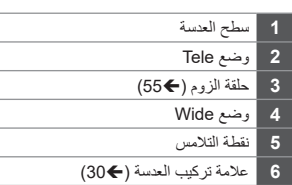

**مقبض الحامل ثالثي القوائم**

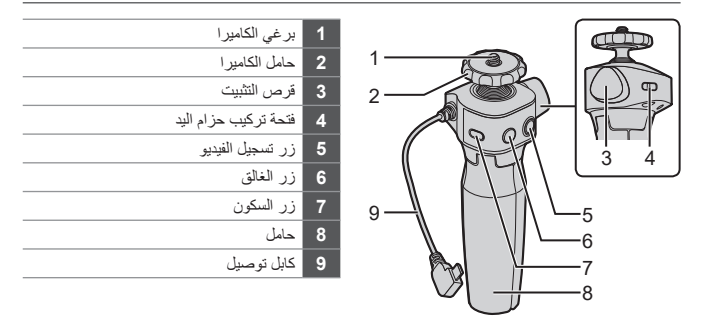

 للحصول على معلومات حول كيفية تركيب الكاميرا وتشغيل مقبض الحامل ثالثي القوائم، راجع صفحة [.44](#page-43-0)

**.2 بدء االستخدام**

# <span id="page-21-0"></span>**تركيب حزام الكتف**

قم بتركيب حز ام الكتف في الكامير ا لمنعها من السقوط متبعًا الإجر اء التالي.

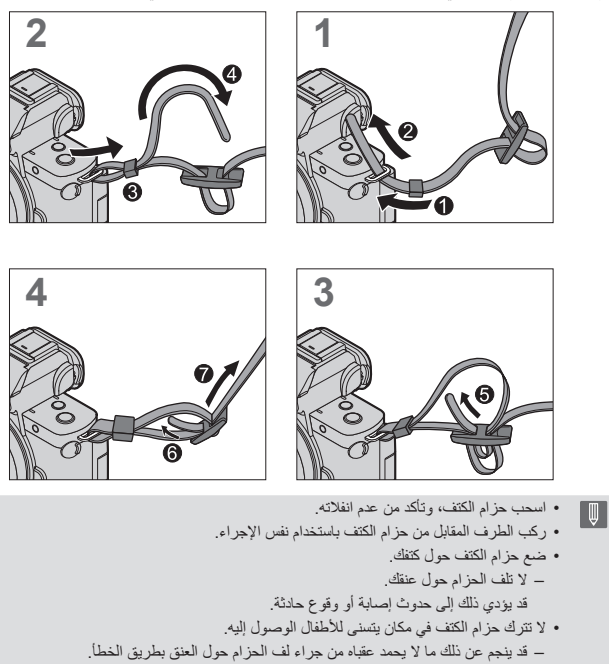

# **شحن البطارية**

- أدخل البطارية في الكاميرا واشحنها. البطارية التي يمكن استخدامها مع هذه الكاميرا هي E10BLG-DMW ً .( ابتداء من يونيو 2020(
	- ال تكون البطارية مشحونة عند الشراء. اشحن البطارية قبل االستخدام. تأكد من إطفاء الكاميرا.

# <span id="page-22-0"></span>**إدخال البطارية**

- **استخدم دائماً بطاريات باناسونيك Panasonic األصلية )E10BLG-DMW).**
	- **إذا استخدمت بطاريات أخرى، ال يمكننا ضمان جودة هذا المنتج.**

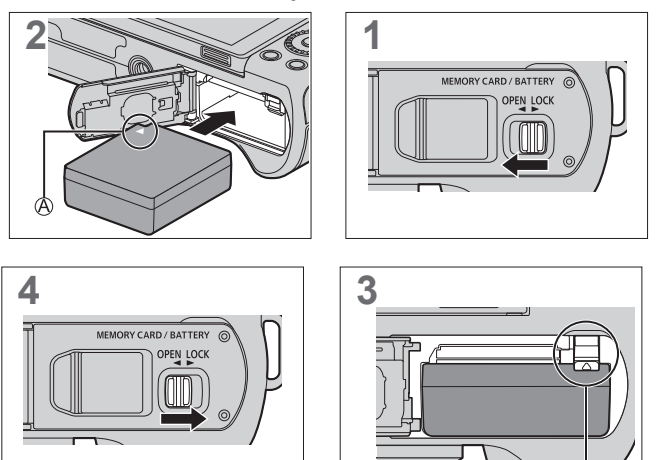

تأكد من إدخال البطارية في االتجاه الصحيح. تأكد من أن الذراع تثبت البطارية في مكانها.

 **إخراج البطارية**

ادفع الذراع باتجاه السهم.

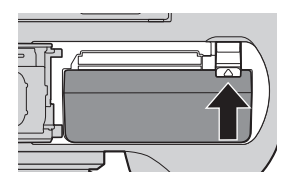

#### انزع البطارية بعد االستخدام.  $\blacksquare$ (ستُستنزف طاقة البطارية، إذا ما تُركت داخل البطارية لفترة زمنية طويلة.) لنزع البطارية، أوقف تشغيل الكاميرا وانتظر حتى يختفي المؤشر LUMIX من على الشاشة. )إغفال االنتظار قد يجعل الكاميرا تختل وقد يتلف البطاقة أو البيانات المسجلة.( .ً تكون حرارة البطارية مرتفعة بعد االستخدام، وأثناء الشحن وبعد انتهاء الشحن مباشرة كما ترتفع حرارة الكاميرا أيضًا أثناء استخدامها. ولا يعد هذا خللاً.

 َّ توخ الحذر عند إخراج البطارية حيث أنها ستندفع للخارج.

<span id="page-24-0"></span>**شحن البطارية**

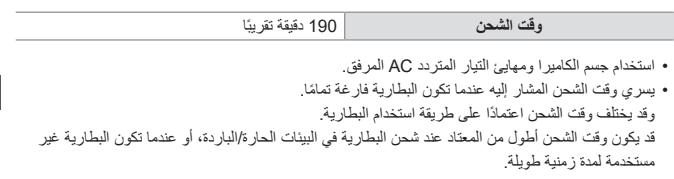

 **استخدم المنتجات المرفقة مع الكاميرا للشحن.**

- **1 اضبط مفتاح تشغيل/إيقاف الكاميرا على ]OFF].** ال يمكن شحن الكاميرا وهي قيد التشغيل.
	- **2 أدخل البطارية في الكاميرا.**
- **كابل توصيل USB. 3 ِّ وصل منفذ ]CHARGE/USB ]بالكاميرا ومهايئ التيار المتردد AC باستخدام**

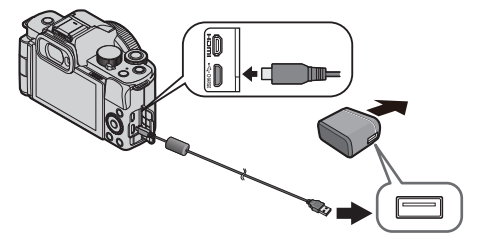

- امسك المقابس، ثم أدخلها، أو أخرجها بشكل مستقيم. )قد يؤدي إدخالها بزاوية إلى تشوه أو خلل وظيفي(
- **4 أدخل مهايئ التيار المتردد )AC )في مأخذ التيار الكهربائي.**
	- يومض مصباح الشحن باللون األحمر، ويبدأ الشحن. )[26](#page-25-0))

<span id="page-25-0"></span> **بيانات لمبة الشحن**

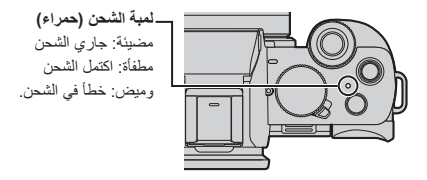

• يمكنك أيضًا شحن البطارية عن طريق توصيل جهاز USB (كمبيوتر شخصي، إلخ) بالكاميرا بواسطة كابل  $\blacksquare$ توصيل USB. في هذه الحالة، قد يستغرق الشحن بعض الوقت. ال تستخدم أي كبالت توصيل USB أخرى ما عدا الكبل المرفق.  $\boxed{0}$ فقد يؤدي هذا في حالة حدوثه إلى خلل وظيفي. ال تستخدم أي محول تيار متردد آخر ما عدا المحول المرفق. فقد يؤدي هذا في حالة حدوثه إلى خلل وظيفي. بعد الشحن ، افصل التوصيل بمصدر الطاقة. عندما يومض مصباح الشحن فهذا يعني أن البطارية ال تشحن بشكل صحيح. – در جة حر ار ة البطار ية أو البيئة المحيطة بها إما مر تفعة جدًا أو منخفضة جدًا. حاول الشحن في درجة حرارة محيطة تتراوح بين C° 10 و C° .30 أطراف توصيل البطارية متسخة. قم بإزالة البطارية وامسح األوساخ بواسطة قطعة قماش جافة. • حتى عندما يكون مفتاح تشغيل/إيقاف الكامير ا مضبوطًا على [OFF] وبالتالي يتم إيقاف تشغيل الكامير ا،

فإنها تستهلك طاقة. عند عدم استخدام الكاميرا لفترة طويلة، قم بإزالة قابس الطاقة من مأخذ التيار الكهربائي لتوفير الطاقة.

**اإلخطارات المتعلقة بالشحن**

### **مؤشرات الطاقة**

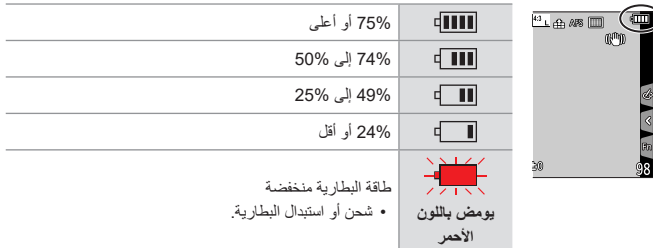

- يكون مستوى البطارية الموضح على الشاشة تقريبي.
- **ولضمان استعمال منتجات آمنة، يوصى باستخدام بطارية Panasonic األصلية. ومن المحتمل أن ينجم**   $\boxed{0}$ **عن استعمال بطاريات أخرى حريق أو انفجار. يرجى العلم بأننا غير مسؤولين عن أي نوع من الحوادث أو األعطال التي تحدث نتيجة الستخدام حزمة بطارية مقلدة.**
	- ال تترك أية أشياء معدنية )مثل المشابك( بالقرب من مناطق االتصال الخاصة بقابس التيار الكهربائي. حتى ال يؤدي ذلك إلى حدوث حريق و/أو صدمات كهربائية نتيجة لقصر الدائرة الكهربائية أو الحرارة الناتجة.
		- ال تستخدم مهايئ التيار المتردد AC أو كابالت توصيل USB مع أجهزة أخرى. فقد يؤدي ذلك إلى خلل وظيفي.
			- ال تستخدم كابالت تطويل USB أو مهايئات تحويل USB.
	- يمكن شحن البطارية، حتى وإن كان ال ي ٌ زال بها قدر من الطاقة، ولكن يوصى بعدم تكرار إعادة شحنها عندما تكون مكتملة الشحن.
		- )قد يؤدي ذلك إلى انتفاخ البطارية.(
	- إذا كان هناك انقطاع في التيار أو مشكلة أخرى في مأخذ التيار الكهربائي ، فقد ال يكتمل الشحن بنجاح. أعد توصيل قابس الطاقة.

**إدخال البطاقات )اختياري(**

<span id="page-27-0"></span> تأكد من إيقاف تشغيل الكاميرا.

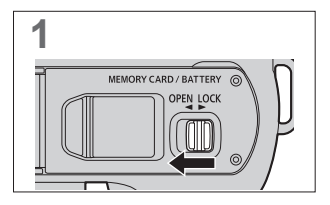

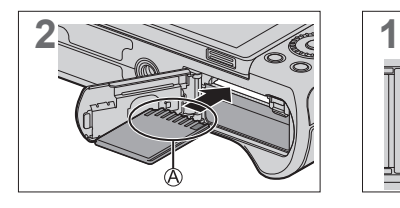

ال تلمس اطراف توصيل البطاقة.

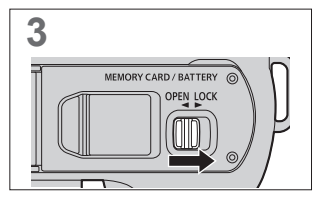

 **إشارات الوصول إلى البطاقة** نعرض إشارة الوصول لونًا أحمر أثناء الوصول إلىي البطاقة.

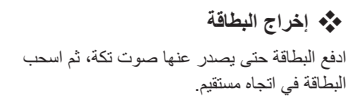

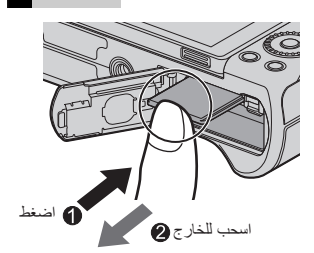

 لنزع البطاقة، أوقف تشغيل الكاميرا وانتظر حتى يختفي المؤشر LUMIX من على الشاشة. )إغفال االنتظار I قد يجعل الكاميرا تختل وقد يتلف البطاقة أو البيانات المسجلة.( قد ترتفع درجة حرارة البطاقة بعد االنتهاء من استخدام الكاميرا. توخي الحذر عند اإلزالة.  **ال تقم بإجراء العمليات التالية أثناء عمليات الوصول. قد تعمل الكاميرا على نحو غير سليم، أو قد تتعرض البطاقة، أو الصور المسجلة للتلف.** إيقاف تشغيل الكاميرا. أخرج البطارية أو البطاقة أو افصل مهايئ التيار المتردد AC( اختياري( أو قارنة التيار المستمر DC )اختياري(. تعريض الكاميرا لالهتزاز أو الصدمات أو الكهرباء الساكنة.

# **تهيئة البطاقات )التمهيد(**

قم بتهيئة البطاقات باستخدام الكاميرا قبل االستخدام.

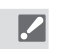

 **عندما يتم تهيئة البطاقة، يتم مسح جميع البيانات المخزنة في البطاقة وال يمكن استعادتها. قم بحفظ نسخة احتياطية من البيانات الضرورية قبل تهيئة البطاقة.**

# ] [ اختر ]تهيئة[

 ال تقم بإيقاف تشغيل الكاميرا أو إجراء عملية أخرى أثناء التهيئة.  $\boxed{0}$  توخي الحذر من إيقاف تشغيل الكاميرا أثناء إجراء التهيئة. في حالة القيام بتهيئة البطاقة باستخدام جهاز كمبيوتر أو أي جهاز آخر، قم بتهيئتها باستخدام الكاميرا مرة أخرى.

#### <span id="page-29-1"></span>2. بدء الاستخدام

**تركيب العدسة**

- تأكد من إيقاف تشغيل الكاميرا.
- احرص على تغيير العدسة في مكان خالٍ من الأوساخ والأتربة.
- عند تركيب أو فك العدسة القابلة للتبديل )12032FS-H)، قم بإرجاع اسطوانة العدسة.

**قم بمحاذاة عالمات تركيب العدسات الموجودة بالكاميرا والعدسات ثم قم بتدوير العدسات باتجاه السهم.**

ًا يدل على ثباتها. ● قم بتركيب العدسة بتدويرها إلى أن تصدر صوت

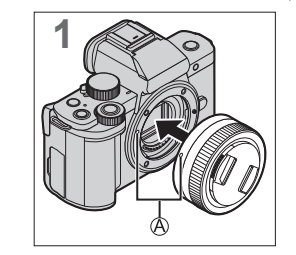

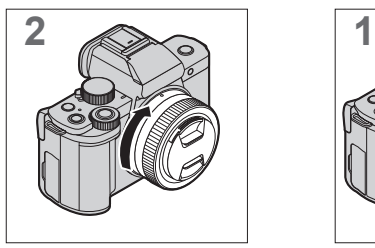

 $\Box$  أدخل العدسة يشكل مستقيم.

# <span id="page-29-0"></span> **فك العدسة**

اضبط مفتاح تشغيل/إيقاف الكاميرا على ]OFF]. أثناء الضغط على زر تحرير العدسة ِ ، أدر العدسة في اتجاه السهم؛ حتى تتوقف عن الحركة، ثم أخرجها.

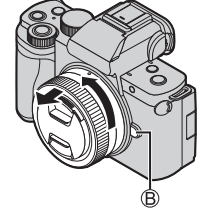

 بعد فك العدسة، تأكد من تركيب غطاء جسم الكاميرا وكذلك الغطاء الخلفي للعدسة.┃⋓

**إخراج/إدخال العدسات >في حالة تركيب العدسة القابلة للتبديل )12032FS-H>)**

<span id="page-30-0"></span> **كيفية تمديد العدسة**

أدر حلقة الزوم في اتجاه السهم من الموضع )العدسة مسحوبة) إلى الموضع (B) <12 مم إلى 32 مم> لتمديد العدسة. عندما يتم سحب اسطوانة العدسة، ال يمكن تسجيل الصور. العدسة مسحوبة

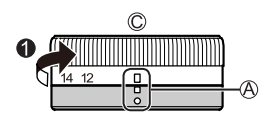

 **كيفية سحب العدسة** أدر حلقة الزوم في اتجاه السهم @ من الموضع @ <12 مم إلى 32 مم< إلى الموضع لسحب العدسة. • ستبدو حلقة الزوم كما لو أنها ثَبْتَت عند موضع 12 مم، ولكن عليك مواصلة تدوير العدسة إلى أن تصل إلى الموضع . عند عدم تسجيل الصور، نوصي بسحب العدسة. العدسة ممتدة

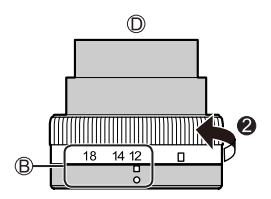

# **ضبط اتجاه وزاوية الشاشة**

عند شراء الكامير ا، تكون الشاشة مُبيَّتة داخل جسم الكامير ا. أخر ج سطح الشاشة قبل الاستخدام.

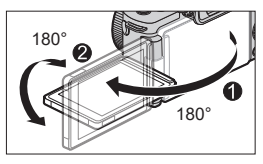

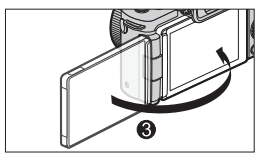

 **التصوير حر الزاوية**

يمكنك التدوير 180 درجة باتجاه العدسة و 90 درجة لألسفل. **التقاط الصور من زاوية منخفضة التقاط الصور من زاوية عالية**

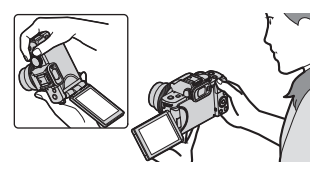

 **التقاط الصور الذاتية**

إذا قمت بتدوير الشاشة كما هو موضح بالشكل، ستتحول الكاميرا إلى نمط التصوير الذاتي.

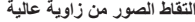

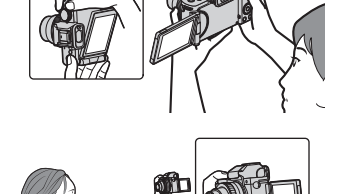

 زوايا التعديل هي إرشادية فقط.  $\boxed{\Downarrow}$  ال تقم بإيقاع قوة مفرطة على الشاشة. فقد يؤدي هذا إلى ضرر أو خلل وظيفي. عند عدم استخدام الكاميرا، أغلق الشاشة بحيث يكون سطح الشاشة للداخل.

# **ضبط الساعة )عند التشغيل ألول مرة(**

عند تشغيل الكاميرا ألول مرة، تظهر شاشة لضبط منطقة الصفحة الرئيسية والساعة. تأكد من ضبط هذه اإلعدادات قبل االستخدام لضمان تسجيل الصور مع معلومات التاريخ والوقت الصحيحة.

- <span id="page-32-0"></span>**1 اضبط مفتاح تشغيل/إيقاف بالكاميرا على ]ON].**
- إذا لم تكن شاشة اختيار اللغة معروضة، فانتقل إلى الخطوة .**4**

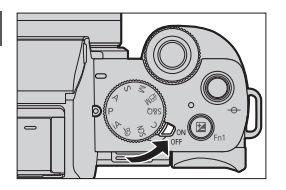

- **2 عند ظهور ]الرجاء ضبط اللغة[، اضغط على .**
	-
- اضغط على الختيار اللغة، ثم اضغط على . **<sup>3</sup> عيين اللغة.**
- **4 عند ظهور ]الرجاء ضبط الساعة[، اضغط على .**
	- **5 ضبط الساعة.**
	- : ً حدد عنصرا )سنة أو شهر أو يوم أو ساعة أو دقيقة(. : حدد قيمة.
	- **لضبط ترتيب العرض وصيغة عرض الوقت .** ● اضغط على لتحديد المنطقة الزمنية ]نمط[ ثم اضغط على رسل الله تظهر شاشة ضبط تر تيب العرض وصيغة عرض الوقت.

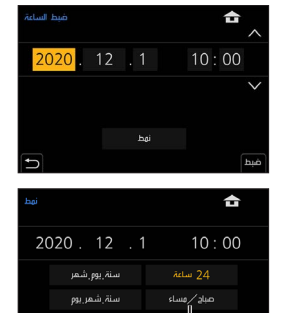

 ெெ

À

● اضغط على . **<sup>6</sup> قم بتأكيد اختيارك.**

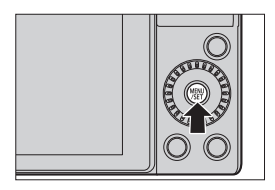

- **7 عند ظهور ]ضبط الساعة قد تم إتمامه.[، اضغط على .**
	- **8 عندما يتم عرض ]ضبط منطقة منزلك[، اضغط .**
		- **9 اضبط منطقة الشاشة الرئيسية.** ● اضغط على الختيار منطقة الشاشة الرئيسية خاصتك واضغط على . فرق التوقيت مع GMT( توقيت جرينتش(

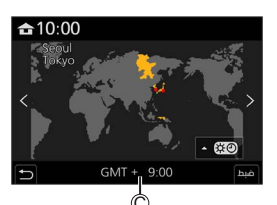

- ُستخدم عدسة قابلة للتبديل )12032FS-H)، وتدخل أسطوانة العدسة، يتعذر إجراء عندما ت التسجيل (ستُعرض رسالة تفيد ذلك). ولإخراج العدسة، أدِر حلقة الزوم. (€[31](#page-30-0))
- إذا تم استخدام الكاميرا دون ضبط الساعة، فسيتم ضبطها على ،0:00:00 1 يناير .2020  $\boxed{\mathbb{D}}$ • يُحتفظ بضبط الساعة لمدة 3 شهور تقريبًا باستخدام بطارية الساعة الداخلية، حتى إن لم تكن بطارية الكامير ا موجودة. (اترك البطارية المشحونة بالكامل بداخل الكاميرا لمدة 24 ساعة تقريباً؛ كي يجري شحن البطارية الداخلية.)
	- يمكن تغيير ]ضبط الساعة[ و من القائمة:  $\blacktriangleright$  $[$   $\leftarrow$  ]  $\leftarrow$   $\leftarrow$   $\leftarrow$

**.3 العمليات األساسية**

# **عمليات التسجيل األساسية**

<span id="page-34-1"></span>**كيفية اإلمساك بالكاميرا**

**ً امسك الكاميرا بكلتا يديك، وثبت ذراعيك على جانبيك، ثم قف مباعدا بين قدميك بعرض الكتف.** ال تعيق الفالش، أو لمبة تعزيز التركيز البؤري التلقائي، أو الميكروفون، أو السماعة بأصابعك أو بأشياء أخرىس.

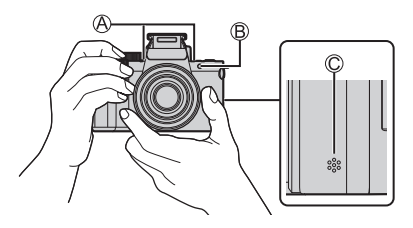

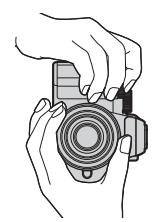

الميكروفون لمبة تعزيز التركيز البؤري التلقائي السماعة

<span id="page-34-0"></span>**التقاط الصور**

**1 ضبط مستوى التركيز.** ًا )اضغط برفق(. ●اضغط على زر الغالق جزئي

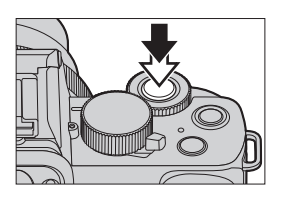

●يتم عرض قيمة فتحة العدسة وسرعة الغالق . )إذا ظهرت قيمة فتحة العدسة وسرعة الغالق باألحمر مع وميض، فمعنى هذا أن التعريض الضوئي غير مالئم، إال إذا كنت تستخدم الفالش.( ُضئ إشارة التركيز ، فور دخول الهدف في ● ت بؤرة التركيز. )عندما ال يكون الهدف في نطاق التركيز، تصدر اإلشارة ومي ًضا.(

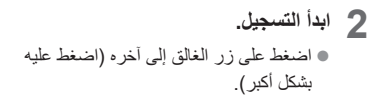

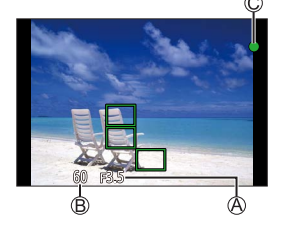

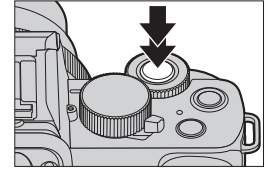

 **باستخدام اإلعدادات االفتراضية، ال يمكنك التقاط صورة حتى يدخل الهدف في نطاق التركيز.**  $\boxed{\Downarrow}$ **إذا قمت بضبط ]أولوية التركيز/التحرير[ في قائمة ]مخصص[ )]تركيز/تحرير غالق[( على ]BALANCE ]أو ]RELEASE]، ستتمكن من التقاط صورة حتى عندما ال يكون الهدف في نطاق التركيز.**

# <span id="page-35-0"></span>**تسجيل مقاطع الفيديو**

- اضغط زر تسجيل الفيديو. **<sup>1</sup> ابدأ التسجيل.** اترك زر تسجيل الفيديو بعد الضغط عليه مباشرة.
	- **2 أوقف التسجيل.** ● اضغط زر تسجيل الفيديو مرة أخرى.

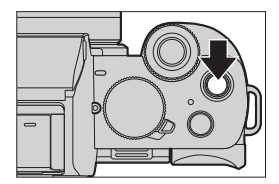
**اختيار نمط التسجيل**

### **أدر قرص تحديد النمط.**

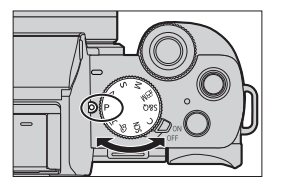

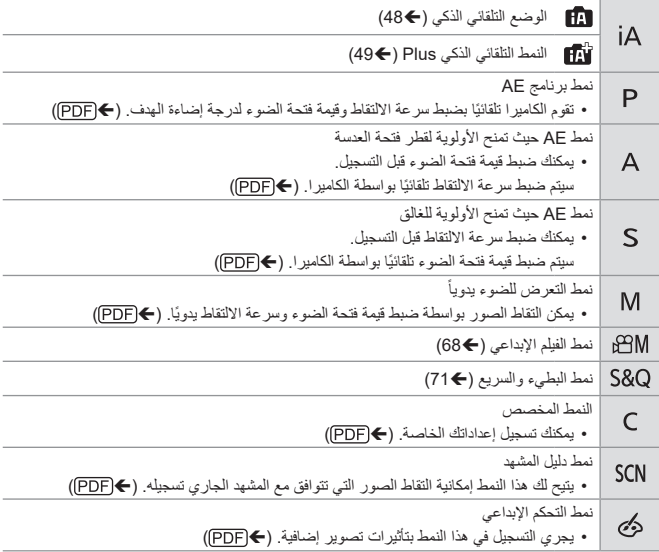

<span id="page-37-0"></span>**عمليات ضبط الكاميرا**

عند تغيير إعدادات الكاميرا، قم بتشغيل الكاميرا باستخدام أجزاء التشغيل التالية.

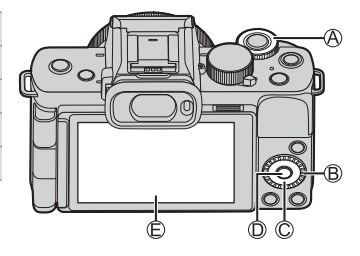

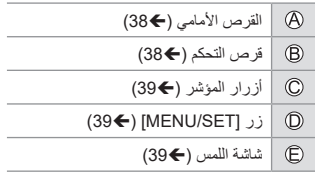

 **القرص األمامي ) (/قرص التحكم ) ( تدوير:** ي ً حدد عنصرا أو قيمة رقمية.

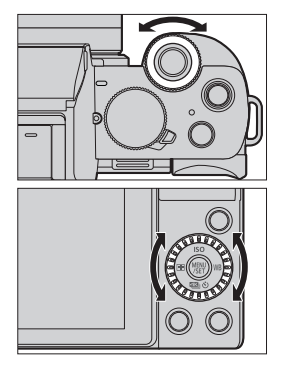

 **أزرار المؤشر ) ( اضغط على:** ي ً حدد عنصرا أو قيمة رقمية.

 $\hat{\textbf{G}}$   $\hat{\textbf{S}}$  ( ∭ ) [MENU/SET] ن **اضغط على:** يقوم بتأكيد اإلعداد.

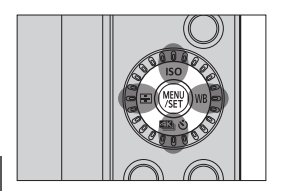

### <span id="page-38-2"></span><span id="page-38-1"></span><span id="page-38-0"></span> **شاشة اللمس**

يمكن إجراء العمليات عن طريق لمس األيقونات والشرائط المنزلقة والقوائم والعناصر األخرى المعروضة على الشاشة.

> **المس** عملية اللمس ثم رفع إصبعك من شاشة اللمس.

> **السحب** عملية تحريك اإلصبع أثناء لمس شاشة اللمس.

**قرصة )مباعدة/تضييق(** عمليات توسيع المسافة بين إصبعين (مباعدة) وتضييق المسافة بين إصبعين (قرصة) أثناء لمس الشاشة التي تعمل باللمس.

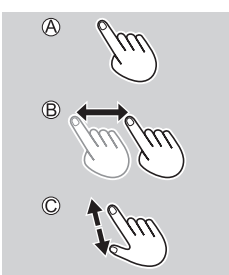

 $\boxed{0}$ • إذا كنت تستخدم واقي شاشة متوفر تجاريًا، يرجى اتباع الاحتياطات الخاصىة بهذا الواقي. )قد تضعف الرؤية والتشغيل اعتمادا على نوع لوح حماية الشاشة.( يمكن تعطيل عمليات اللمس:  $\blacktriangleleft$ ] [ ] [ ]تهيئة اللمس[

3. العمليات الأساسية

**إعدادات العرض**

**ضبط ديوبتر محدد المنظر**

**قم بتدوير قرص ضبط الديوبتر أثناء النظر من خالل منظار الرؤية.** اضبط حتى ترى النص بوضوح على منظار الرؤية. قرص ضبط الديوبتر

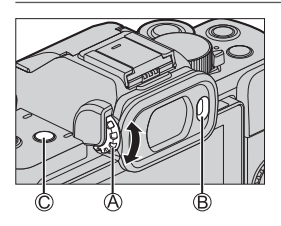

**التبديل بين الشاشة ومنظار الرؤية**

مع اإلعدادات االفتراضية، يتم تعيين التحويل التلقائي لمنظار الرؤية/الشاشة. عندما تنظر من خالل منظار الرؤية، يعمل مستشعر العين وتتحول الكاميرا من شاشة العرض إلى عرض منظار الرؤية. **اضغط على ]LVF ]لتبديل العرض.**

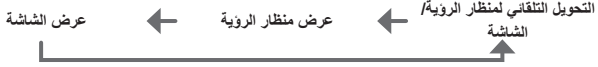

- إذا تم ضبط ]سرعة عرض LVF ]على ]fps30 ECO ]عند استخدام محدد المنظر، يمكن تشغيل الكاميرا  $\Omega$ لمدة أطول حيث يقل استنزاف البطارية.
	- في نمط التصوير الذاتي، يتحول العرض تلقائيًا إلى عرض الشاشة، ويتم تعطيل [LVF] ومستشعر العين. IU
		- أثناء تشغيل عرض الفيديو أو عرض الشرائح، ال يعمل التحويل التلقائي منظار الرؤية/ الشاشة.

# **طرق تشغيل القائمة**

في هذه الكاميرا، يتم استخدام القائمة إلعداد مجموعة متنوعة من الوظائف وتنفيذ تخصيصات الكاميرا. يمكن إجراء عمليات القائمة باستخدام المؤشرات أو القرص أو اللمس.

● اضغط على . **<sup>1</sup> عرض القائمة.**

- اضغط على . **<sup>2</sup> قم بتبديل نوع القائمة.** اضغط الختيار تبويب مثل ] [. • يمكنك تحديد علامة التدوير أيضًا بتدوير <mark>علاد</mark> أو @. اضغط على .
	- **3 حدد عنصر القائمة.** ● اضغط على الختيار عنصر القائمة، ثم اضغط على . ● يمكنك أي ًضا إجراء نفس العملية عن طريق تدوير لتحديد عنصر القائمة ثم الضغط على .

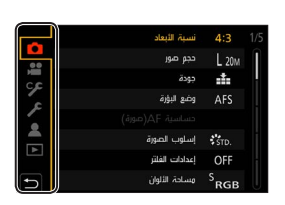

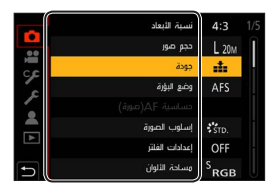

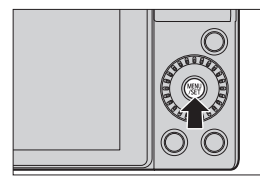

- **4 حدد عنصر اإلعداد ثم قم بتأكيد اختيارك.** ● اضغط على الختيار عنصر اإلعداد، ثم اضغط على . ● يمكنك أيضًا إجراء نفس العملية عن طريق تدوير لتحديد عنصر اإلعداد ثم الضغط على .
- **5 أغلق القائمة.** ًا. ● اضغط على زر الغالق جزئي ● يمكنك أيضًا اغلاق القائمة عن طريق الضغط على ] [ عدة مرات.

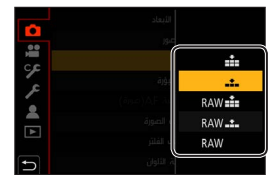

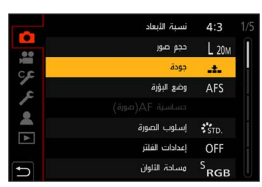

K للحصول على تفاصيل حول عناصر القائمة، ارجع إلى دليل القائمة. ))

### **عرض األوصاف حول عناصر القائمة واإلعدادات**

إذا ضغطت على زر [.DISP [أثناء تحديد عنصر قائمة أو عنصر إعداد، يُعرض وصف حول العنصر على الشاشة.

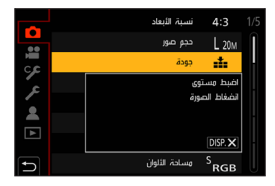

 **عناصر القائمة باللون الرمادي** يتم عرض عناصر القائمة التي ال يمكن ضبطها باللون الرمادي. في بعض حاالت اإلعداد، يتم عرض سبب تعطيل اإلعداد عندما تضغط إذا قمت باختيار بند يظهر باللون الرمادي.

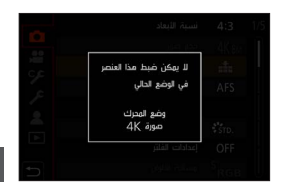

### **]إعادة ضبط[**

إرجاع كل من اإلعدادات التالية إلى اإلعداد االفتراضي: إعدادات التسجيل إعدادات الشبكة )إعدادات ]تهيئة Fi-Wi ]و ]بلوتوث[( اإلعدادات المخصصة )إعدادات ] ّ التعرف على الوجه[ و ]إعداد البروفايل[( إعدادات اإلعداد/التخصيص )باستثناء إعدادات ]تهيئة Fi-Wi]،[ بلوتوث[، ] ّ التعرف على الوجه[ و ]إعداد البروفايل[( ] [ اختر ]إعادة ضبط[

ُعاد أي ًضا ضبط اإلعدادات التالية: في حالة إعادة ضبط إعدادات قائمة إعداد/مخصص، ي اإلعداد ]توقيت جهة مقصودة[ اإلعداد ]تاريخ السفر[ )تاريخ الرحيل، تاريخ الرجوع، ]مكان التواجد[( اإلعدادات ]تدوير وعرض[ و]فرز الصور[ و]تأكيد الحذف[ في قائمة ]عرض[ لن يتم إعادة ضبط أرقام المجلد وإعدادات الساعة.

## **التسجيل بمقبض الحامل ثالثي القوائم**

يمكن استخدامه كمقبض للتسجيل أثناء المشي. يمكنك التقاط صور أو تسجيل فيديو بدون تشغيل الكاميرا. يمكن استخدامه كذلك كحامل ثالثي القوائم.

- استخدم مقبض الحامل ثالثي القوائم الملحق مع V100G-DC أو مقبص الحامل ثالثي القوائم )اختياري: (DMW-SHGR1
- أدخل حزمة البطارية وبطاقة الذاكرة في الكاميرا قبل تركيبها في مقبض الحامل ثالثي القوائم.  $\boxed{0}$  ال تستخدم أي مقابض أخرى للحامل ثالثي القوائم سوى المقبض المرفق، أو مقبض حامل ثالثي القوائم أصلي من إنتاج DMW-SHGR1) Panasonic: اختياري).
	- بعد االستخدام، أزل مقبض الحامل ثالثي القوائم من الكاميرا.
		- انتبه حتى ال ينحشر إصبعك أو أي جزء آخر من جسدك.
	- تبلغ سعة الحمل (إجمالي كتلة جسم كاميرا التحميل والعدسة والبطارية والملحقات الأخرى المركبة) 1.2 كجم.

)عند تجاوز سعة الحمل، قد يتسبب ذلك في حدوث إصابات أو تلف.(

- تأكد أن مقبض الحامل ثالثي القوائم مركب بإحكام بالكاميرا قبل استخدامها.
	- ال تحمل مقبض الحامل ثالثي القوائم بحزام اليد فقط والكاميرا مركبة.
- بناء على زاوية الكاميرا أو العدسات أو الملحقات المركبة، قد لا يكون متوازنًا أو يصبح غير مستقر ِ ال تستخدمه كحامل ثالثي القوائم، إذا كان مقبض الحامل ثالثي القوائم في حالة غير مستقرة.
	- ال تحمله وأنت ممسك فقط بالسيقان بينما سيقان الحامل ثالثي القوائم مفتوحة.

### **تركيب حزام اليد**

فتحة تركيب حزام اليد

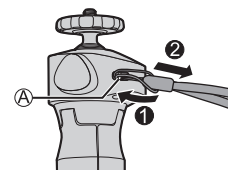

### **تركيب الكاميرا بمقبض حامل ثالثي القوائم**

 **احمل الكاميرا ومقبض الحامل ثالثي القوائم بإحكام، وركبهم بإحكام بحيث ال يسقطون.** لإلزالة، قم بتنفيذ الخطوات بترتيب عكسي.

- **1 اضبط مفتاح on/off( تشغيل/إيقاف( بالكاميرا على ]OFF].**
	- **2 فك حامل الكامير.ا**<br>● أدر قرص التثبيت في اتجاه @. حامل الكاميرا قرص التثبيت
	- **3 ركب الكاميرا بمقبض حامل ثالثي القوائم.**
- حاذ برغي الكاميرا مع قاعدة تثبيت حامل ثالثي القوائم على الكاميرا. أدر حامل الكاميرا في اتجاه واربطه بإحكام.
- **4 اقفل حامل الكاميرا.** ● اضبط اتجاه الكاميرا. أدر قرص التثبيت في اتجاه واربطه بإحكام.
	- يمكن إمالة حامل الكاميرا 40 درجة في أي اتجاه.
	- **5 ِّ وصل الكاميرا بواسطة كابل التوصيل.**
	- وصل كابل التوصيل في منفذ ]CHARGE/USB ]الخاص بالكاميرا.
	- تحقق من اتجاه أطراف التوصيل، ثم أدخله/أخرجه بشكل مستقيم بالقابس. )اإلدخال بزاوية يمكن أن يؤدي إلى تشوه طرف التوصيل ويؤدي إلى حدوث خلل.(

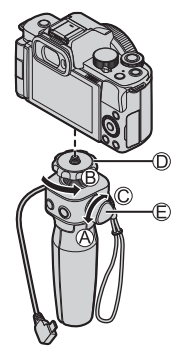

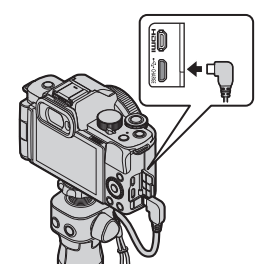

### **االستخدام كمقبض**

لتفادي السقوط، تأكد من تركيب الحزام المرفق وثبته جيداً في معصمك.

**1 أغلق سيقان مقبض الحامل ثالثي القوائم، ضع المعصم عبر حزام اليد وامسكه.** ● حرك الضابط ، وأحكم حزام اليد على معصمك. ● عند تعديل اتجاه الكاميرا، أمسك الكاميرا بيدك وفك قرص التثبيت لتعديل االتجاه. بعد الضبط، اربط قرص التثبيت بإحكام

**2 اضغط على الزر وقم بالتسجيل.**

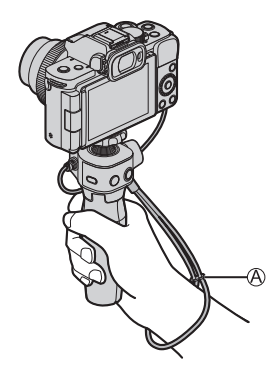

 **نمط التصوير الذاتي** إذا قمت بتركيب الكاميرا باالتجاه الموضح وتدوير الشاشة، فيمكنك التسجيل في وضع التصوير الذاتي. ارجع إلى "تعلیمات التشغیل" )صيغة PDF )للحصول على تفاصيل حول وضع التصوير الذاتي. ))

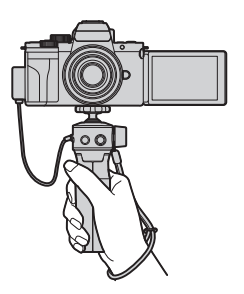

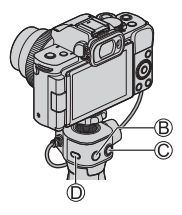

 **التقاط الصور** التركيز على الهدف. • اضغط على زر الغالق (B) جزئيًا (اضغط برفق). قم بالتقاط صورة. اضغط زر الغالق ضغط كاملة )اضغط على الزر حتى النهاية(.

### **تسجيل مقطع فيديو**

### ابدأ التسجيل. اضغط زر تسجيل الفيديو . ً بعد ضغطه. حرر زر تسجيل الفيديو فورا إنهاء التسجيل. اضغط زر تسجيل الفيديو مرة أخرى.

### **زر السكون ) (**

ا**ضغط:** ستدخل الكامير ا في حالة السكون (توفير الطاقة). وهذه هي نفس حالة ]وضعية السكون[ من ]النمط االقتصادي[. )) لن تدخل الكاميرا في حالة السكون عندما تكون الكاميرا في حالة ال يعمل فيها ]وضعية السكون[. من الممكن أن تدخل الكاميرا في حالة السكون عندما يكون ]وضعية السكون ً [ مضبوط ا على ]OFF]. • لإخراج الكاميرا من حالة السكون، اضغط على زر الغالق نصف المسافة (ضغطة غير كاملة) لأسفل.

### **االستخدام كحامل ثالثي القوائم**

**1 افتح سيقان مقبض الحامل ثالثي القوائم.**

- **2 ضعه في مكان مستقر ومستو.**
- عند تعديل اتجاه الكاميرا، أمسك الكاميرا بيدك وفك قرص التثبيت لتعديل االتجاه. بعد الضبط، اربط قرص التثبيت بإحكام.

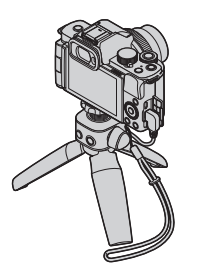

# <span id="page-47-0"></span>**.4 نمط التسجيل**

للمعلومات المتعلقة بنمط ] [ ونمط ] [ )،[68](#page-67-0) [71](#page-70-0)) للمعلومات المتعلقة بنمط ] [ ))

**الوضع التلقائي الذكي**

6 SCNS&Q BMMSAP FOR

في النمط ] [ )الوضع التلقائي الذكي(، تتعرف الكاميرا على المشهد لضبط اإلعدادات المثلى لمطابقة الهدف وظروف التسجيل.

> **1 اضبط قرص تحديد النمط على ] [.** ● في اإلعدادات االفتراضية، يتم ضبط النمط على الوضع التلقائي الذكي Plus.

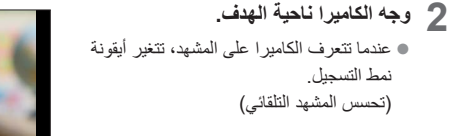

**3 ضبط مستوى التركيز.** ًا. ● اضغط على زر الغالق جزئي ُضئ إشارة التركيز فور دخول الهدف في بؤرة ● ت التركيز. )عندما ال يكون الهدف في نطاق التركيز، تصدر اإلشارة ومي ًضا.(

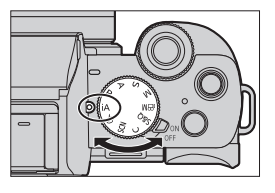

<u>ு வ</u>

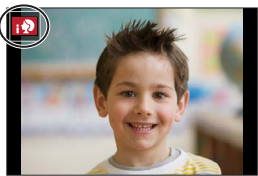

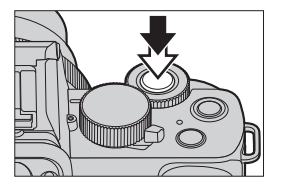

### <span id="page-48-0"></span>**4 ابدأ التسجيل.**

● اضغط على زر الغالق إلى آخره.

 $\blacksquare$ • تعمل معادلة إضاءة الخلفية تلقائيًا لمنع ظهور اهداف معتمة عند وجود إضباءة خلفية.

#### **النمط التلقائي الذكي بالس**

] [ يتيح لك ضبط بعض اإلعدادات مثل اإلضاءة ودرجة اللون بينما يتم أيضا استخدام ] [ إلعدادات أخرى بحيث يمكنك تسجيل صور أكثر مالءمة لتفضيالتك.

> ] [/] [ اختر ]وضع نمط تلقائي ذكي[ اإلعدادات: ] [ )الوضع التلقائي الذكي(/ ] [ )الوضع التلقائي الذكي Plus)

### **]نمط AF]**

يتم ضبط [نمط AF] تلقائيًا على [ <mark>[.2]</mark> ] ([التعرف على الوجه/العين]). إذا لمست الهدف، ستقوم الكاميرا بالتبديل إلى ] [ )]تتبع[( ويبدأ تشغيل وظيفة تتبع AF. كل ضغطة على ] [ ) ( تقوم بتغيير نمط AF.

### <span id="page-48-1"></span> **الفالش**

عند التسجيل باستخدام الفالش، تنتقل الكاميرا إلى نمط الفالش المناسب لظروف التسجيل.

• عند [ 148] أو [ 158]، يجري تمكين وظيفة إزالة حُمرة العين. □ عند تزامن بطيء. )] [، ] َ [(، توخ الحذر فيما يتعلق بهز الكاميرا ألن سرعة الغالق تصبح بطيئة.

# **.5 التركيز/الزوم**

## **تحديد وضع التركيز**

### **SISCNS&Q BMMSAPETE**

حدد طريقة التركيز )نمط التركيز( لمطابقة حركة الموضوع.

<span id="page-49-0"></span>**اضبط وضع البؤرة.**

 $[\hat{\mathbf{u}}] \leftarrow [\hat{\mathbf{u}}] \mathbin{\text{min}}$   $[\hat{\mathbf{u}}] \leftarrow [\hat{\mathbf{u}}]$   $[\hat{\mathbf{u}}]$ 

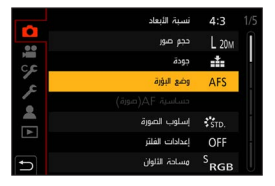

 $\mathbf{r}$   $\mathbf{r}$ 

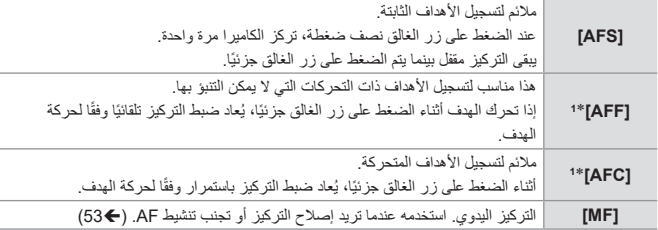

\*<sup>1</sup> هذا يتنبأ بحركة الهدف، مع الحفاظ على التركيز. )التنبؤ بالحركة(

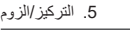

# *SSOSSO <b>EMMSAP*

AF( التركيز التلقائي( يشير إلى التركيز التلقائي. حدد نمط التركيز ونمط AF المناسب للهدف والمشهد.

**1 اضبط وضع البؤرة. )[50](#page-49-0))**  $|$  [AFC]/[AFF]/[AFS]  $\leftarrow$  [وضع البؤرة]  $| \leftarrow \bigoplus$ ] (AFC]

# ● اضغط على ] [ ) ( لعرض شاشة اختيار **<sup>2</sup> اختر نمط AF.**

- نمط AF، واضبط باستخدام . )[52](#page-51-0)) في نمط ] [/] [، تقوم كل ضغطة من ] [ ) ( بالتبديل بين ] [ و ] [ )[49](#page-48-1))
	- **ًا.** يعمل AF. **<sup>3</sup> اضغط على زر الغالق جزئي** عرض التركيز البؤري منطقة التركيز البؤري التلقائي

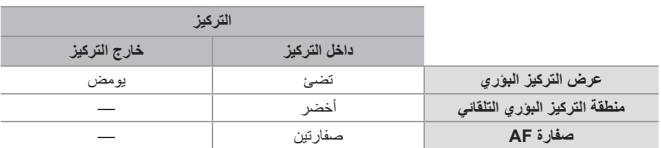

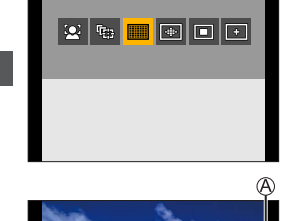

倌

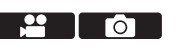

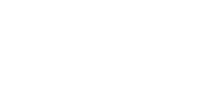

### **استخدام AF**

<span id="page-51-0"></span>5. التركيز/الزوم

**اختيار نمط AF**

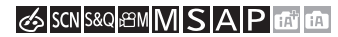

حدد طريقة التركيز لمطابقة موضع وعدد األهداف.

- **<sup>2</sup> اختر نمط AF. <sup>1</sup> اضغط على ] [ ) (.**
	-

● اضغط على الختيار عنصر، ثم اضغط على . ● التحديد ممكن أيضا بتدوير <sub>م</sub>عد أو ۞.

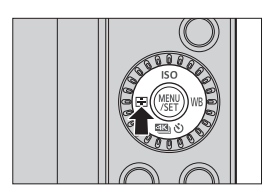

 $\frac{1}{2}$  0

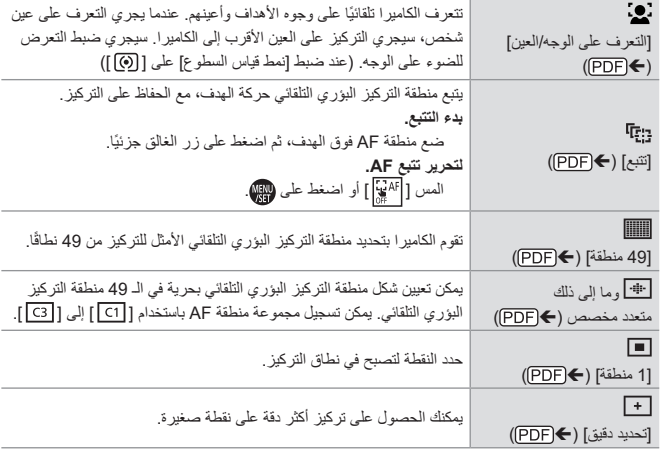

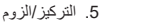

# **التسجيل باستخدام التركيز اليدوي**

### <span id="page-52-0"></span>**SISCN S&Q ASMMSAPETER**

MF( التركيز اليدوي( يشير إلى التركيز اليدوي. استخدم هذه الوظيفة عندما تريد تصحيح التركيز أو عندما يتم تحديد المسافة بين العدسة والموضوع وال ترغب في تنشيط AF.

- **1 اضبط وضع البؤرة.**  $[\mathsf{MF}] \blacklozenge [\bullet] \blacklozenge [\bullet] \blacktriangleleft [\bullet] \blacktriangleleft [\bullet]$ وضع البؤرة] $\blacklozenge [\bullet]$ ●اضغط زر الغالق للمنتصف للرجوع إلى شاشة التسجيل.
	- **2 اضغط على ] [ ) (.**

- **3 حدد نقطة التركيز.**
- اضغط على لتحديد نقطة التركيز.
- زر [.DISP].
- 
- إلعادة النقطة المراد التركيز عليها إلى الوسط، اضغط على

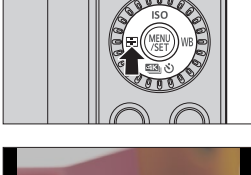

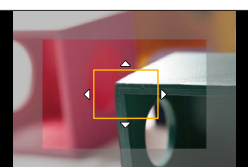

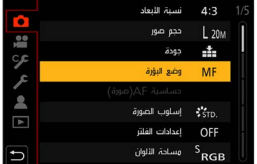

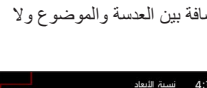

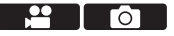

● اضغط على . **<sup>4</sup> قم بتأكيد اختيارك.** ● يقوم بالتحويل إلى شاشة مساعدة MF ويظهر العرض المكبر.

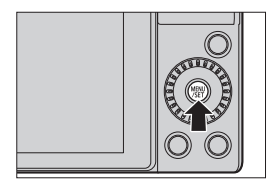

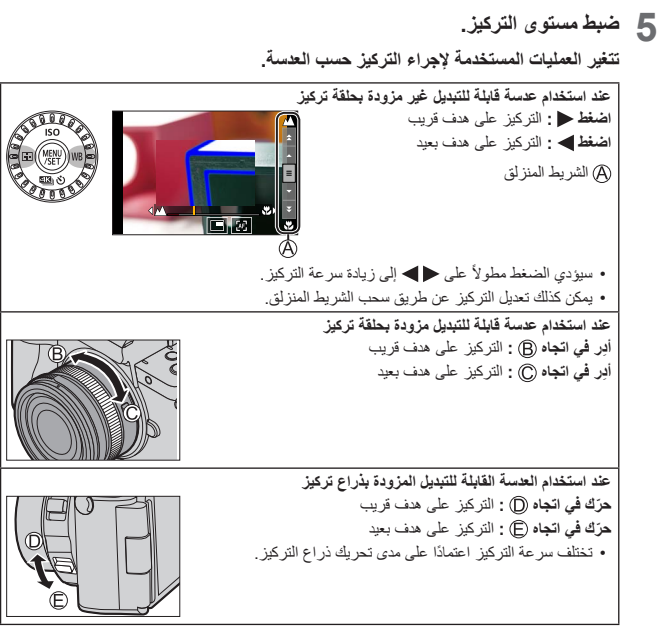

- **6 أغلف شاشة مساعدة MF.**
- ًا. اضغط على زر الغالق جزئي
- **7 ابدأ التسجيل.** ● اضغط على زر الغالق إلى آخره.

# **تسجيل باستخدام الزوم**

- استخدم الزوم البصري للعدسة لضبط الزوم للتقريب أو الزاوية العريضة.
	- **:** تقريب، تكبير الهدف البعيد
	- **:** زاوية عريضة، لتوسيع زاوية المشاهدة

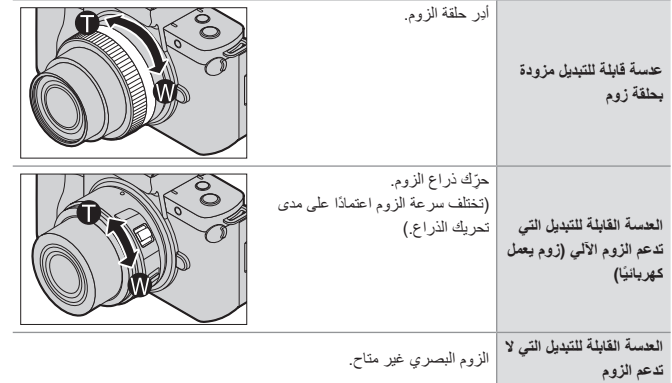

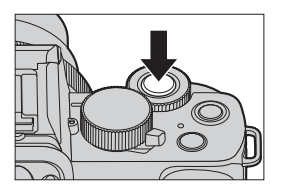

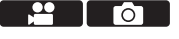

# **.6 المحرك/موازن الصورة**

# **اختيار وضع محرك**

**SISCNS&Q BMMSAPETE** 

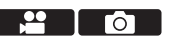

يمكنك تغيير وضع المحرك إلى لقطة واحدة، لقطات متعددة، ما إلى ذلك ليتوافق مع ظروف التسجيل. **1 اضغط على ] [ ) (.**

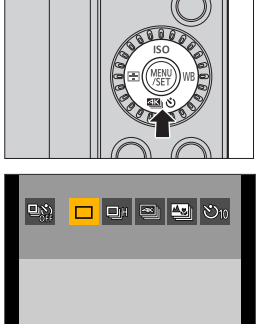

- **2 اختر نمط المحرك.** ● اضغط على الختيار نمط المحرك، ثم اضغط على .
	- يمكنك التحديد أيضًا بتدوير . الله ع

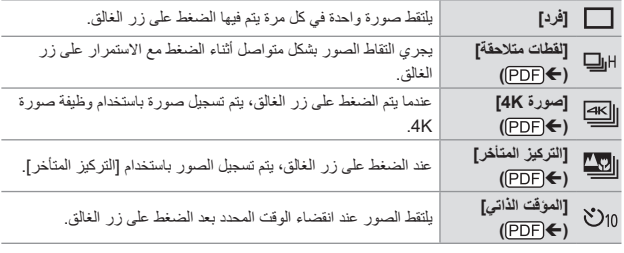

 اختر ] [ للرجوع إلى ]فرد[ )اإلعداد االفتراضي(.

# **موازن الصورة**

تستشعر الكاميرا حدوث اهتزاز اثناء التسجيل، وتعمل على تصحيحه تلقائيًا؛ لذا يمكنك تسجيل الصور بمقدار اهتزاز ضئيل.

- عند استخدام عدسة مزودة بمفتاح .S.I.O، اضبط المفتاح على العدسة على ON.  $\overline{\mathbf{z}}$
- عندما تستخدم عدسة غير مزودة بوظيفة االتصال مع الكاميرا، ال يمكن تحديد ]موازن[.
	- عندما تستخدم عدسة غير مزودة بوظيفة الموازن، ال يمكن تحديد ]وضع التشغيل[.

**إعدادات موازن الصورة**

### SISCNS&Q AMMSAPETE

 $\mathbf{r}$  of  $\mathbf{r}$ 

اضبط عملية موازن الصورة لتتناسب مع وضع التسجيل.

 $[\alpha]$   $\rightarrow$   $[\alpha]$   $[\alpha]$   $[\alpha]$   $[\alpha]$ 

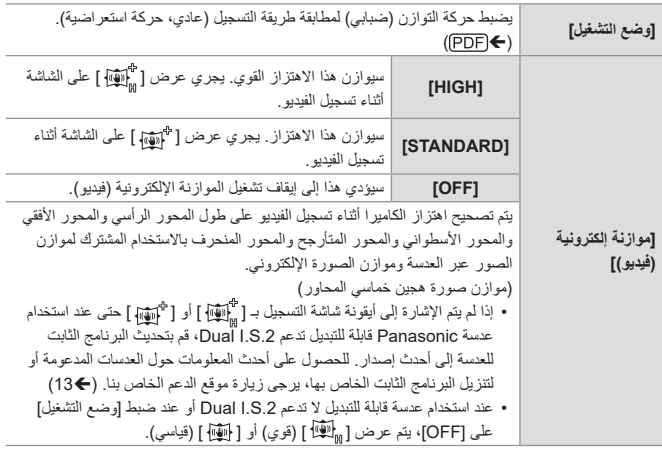

# **.7 درجة اإلضاءة )التعرض للضوء(/التلوين/ تأثير الصورة**

# **]نمط قياس السطوع[**

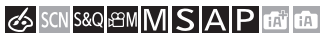

**PERIOT** 

يمكن تغيير نمط القياس البصري لقياس السطوع.

] [/] [ اختر ]نمط قياس السطوع[

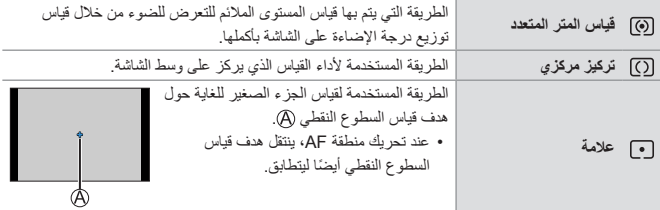

7. درجة الإضاءة (التعرض للضوء)/التلوين/ تأثير الصورة

# **تعويض التعرض للضوء**

# SISCNS&Q AMMSAPETE

يمكنك تعويض التعرض للضوء عندما يكون التعرض الصحيح للضوء الذي تحدده الكاميرا شديد اإلضاءة أو شديد اإلعتام. يمكنك ضبط التعريض في خطوات EV 1/3 في نطاق EV .±5 عند تسجيل مقاطع الفيديو أو التسجيل باستخدام صورة K4 أو تركيز متأخر، يتغير النطاق إلى EV .±3

**1 اضغط على ] [.**

**2** قم بتعويض التعرض للضوء.<br>● قم بتدوير <u>معد</u> أو @.

**3 قم بتأكيد اختيارك.**

ًا. ● اضغط على زر الغالق جزئي

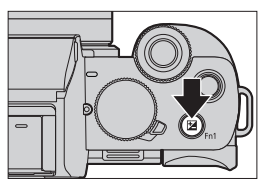

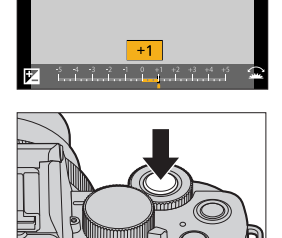

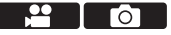

- في نمط ] [، يمكنك تعويض درجة التعرض للضوء بضبط درجة الحساسية للضوء ISO على  $\sqrt{2}$ ]AUTO].
- عندما تقل قيمة تعويض التعرض للضوء أو تزيد عن EV ،±3 لن تتغير درجة إضاءة شاشة التسجيل مرة أخرى.
	- اضغط على زر الغالق جزئيًا او استخدم قفل AE لإظهار القيمة على شاشة التسجيل.
		- تحتفظ الكاميرا بقيمة تعويض التعرض للضوء المعينة، حتى إذا تم إطفاؤها.

## **الحساسية للضوء ISO**

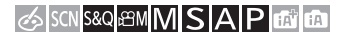

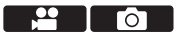

يمكنك ضبط حساسية الضوء (حساسية ISO). باستخدام اإلعدادات االفتراضية، يمكنك ضبط 200 إلى 25600 بتزايد EV .1/3

### **1 اضغط على ] [ ) (.**

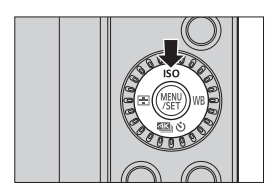

- قم بتدوير أو . <sup>40</sup> <sup>200</sup> **<sup>2</sup> اختر حساسية ISO.**
- **3 قم بتأكيد اختيارك.** ًا. ● اضغط على زر الغالق جزئي

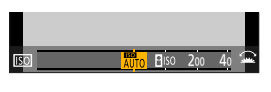

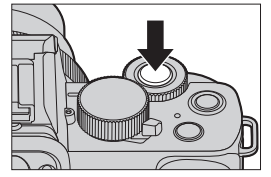

#### **عناصر اإلعداد )حساسية ISO)**

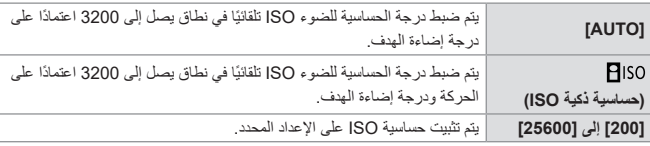

 يكون ] [ غير متاح، عندما يتم استخدام الوظائف التالية:  $\{S\}\$  )، نمط  $[M]$ )، نمط  $S$ ) ، نمط  $S$  ]صورة K4]،[ التركيز المتأخر[ ]تكوين المشاهدة الحية[ عند استخدام الوظائف التالية، تكون حساسية ISO التي يمكن ضبطها مقيدة. – نمط [ G400] ، نمط [ S&Q ]، نمط [صورة 4K]، [التركيز المتأخر]: [6400] (الحد الأقصى) ]L Log-V[( ]إسلوب الصورة[(: ]400[ )الحد األدنى( – [إعدادات الفلتر]: [3200] (الحد الأقصى) عند التعيين على [ديناميكية عالية]، يجري ضبط الإعداد على ]AUTO].) ]تكوين المشاهدة الحية[: ]200[ )الحد األدنى( )عند ضبط ]ISO ممتد[ على ]ON]، سيكون اإلعداد هو [L.100].)، [1600] (الحد الأقصى) – [تعرّض متعدد للضوء]: [200] (الحد الأدنى)، [3200] (الحد الأقصى) أثناء تسجيل الفيديو، تعمل الكاميرا كـ ]AUTO( ]للفيديو(.  $\overline{\mathbb{U}}$ )عند عدم التواجد في نمط ] [ / ] [(

7 درجة الإضاءة (التعرض للضوء)/التلوين/ تأثير الصورة

## **توازن الضوء األبيض )WB)**

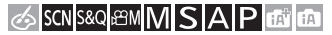

توازن الضوء الأبيض (WB) هو وظيفة تقوم بتصحيح اللون الساقط الناتج عن الضوء الذي يضئ الهدف. يقوم بتصحيح الألوان بحيث تظهر الأهداف البيضاء باللون الأبيض لجعل اللون العام أقرب إلى ما تر اه العين. عادة ، يمكنك استخدام تلقائي )]AWB ]أو ]AWBc ]أو ]AWBw )]للحصول على توازن الضوء الأبيض الأمثل.

قم بتعيين هذه الوظيفة عندما يكون تلوين الصورة مختلفًا عن ما كنت تتوقعه، أو تريد تغيير التلوين اللتقاط المحيط.

**1 اضغط على ] [ ) (.**

- قم بتدوير أو . **<sup>2</sup> حدد توازن الضوء األبيض.**
	- **3 قم بتأكيد اختيارك.**

ًا. ● اضغط على زر الغالق جزئي

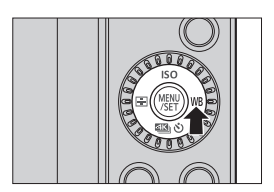

 $\mathbf{F}$  . The set of  $\mathbf{F}$ 

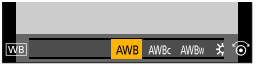

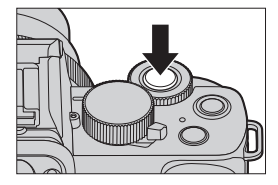

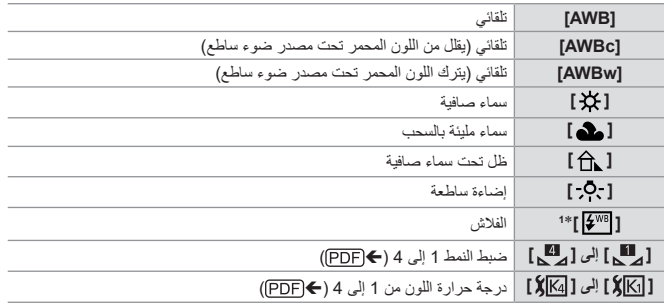

 **عناصر اإلعداد )توازن الضوء األبيض(**

\*<sup>1</sup> تعمل كما ]AWB ]أثناء تسجيل الفيديو أو عند التسجيل باستخدام ]صورة K4 ]أو ]التركيز المتأخر[.

# **.8 الفالش**

ارجع إلى "تعلیمات التشغیل" )صيغة PDF )للحصول على تفاصيل حول التسجيل باستخدام الفالش والتسجيل باستخدام الفالش الالسلكي. ))

**استخدام فالش**

®

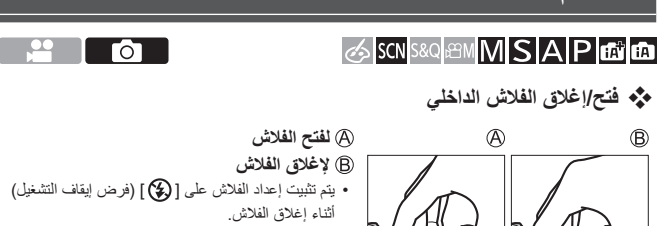

- )باستثناء عند استخدام فالش خارجي(
- ً كن حذرا من أال يعلق إصبع أو جزء آخر من جسمك أو أي شيء عند إغالق الفالش.  $\boldsymbol{\nu}$ 
	- يمكن أن یؤدي إغالق الفالش بالقوة إلى تلف الكاميرا.
	- تأكد من إغالق الفالش الداخلي في حالة عدم استخدامه.
- ال تضع أي شيء بالقرب من الفالش وال تحجب الفالش. فقد تؤدي الحرارة واإلضاءة إلى تشوه األشياء وتغير ألوانها.
	- ال تحجب الفالش بيدك أثناء إطالقه.
- ال تغلق الفالش مباشرة بعد تشغيل الفالش األولي قبل التقاط الصور بسبب فرض التشغيل/تقليل حمرة العيون وإعدادات الفلاش الأخرى. إذا قمت بإغلاق الفلاش مباشرة، فسوف يسبب خللاً.
	- إذا قمت بالتسجيل بشكل متكرر، فقد تكون هناك حاجة إلى وقت لشحن الفالش. أثناء شحن الفالش، يتم تسجيل الصور بدون إطالق الفالش.
	- عند تركيب فالش خارجي، ستكون له أولوية على الفالش الداخلي. ))

**.9 تسجيل مقاطع الفيديو**

# **تسجيل مقاطع الفيديو**

# **SISCNS&Q AMMSAPETER**

- اضغط زر تسجيل الفيديو. **<sup>1</sup> ابدأ التسجيل.**
- 
- اترك زر تسجيل الفيديو بعد الضغط عليه مباشرة.

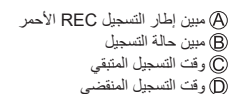

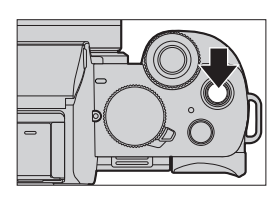

Ō

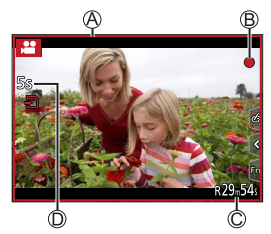

- **2 أوقف التسجيل.** ● اضغط زر تسجيل الفيديو مرة أخرى.
- إذا كان الحفاظ على التركيز على الهدف أمرًا صعبًا أثناء تسجيل الفيديو بواسطة AF، فاضغط على زر  $|\mathbf{Q}|$ الغالق جزئيًا لإعادة ضبط التركيز .

### **]جودة التسجيل[**

SISCN S&Q BMMSAPETE

يعين جودة الصورة لمقاطع الفيديو المراد تسجيلها.

 $[\mathbb{L}^{\infty}] \twoheadrightarrow [\mathbb{L}^{\infty}]$  اختر  $[\mathbb{L}^{\infty}]$ التسجيل $[\mathbb{L}^{\infty}]$ 

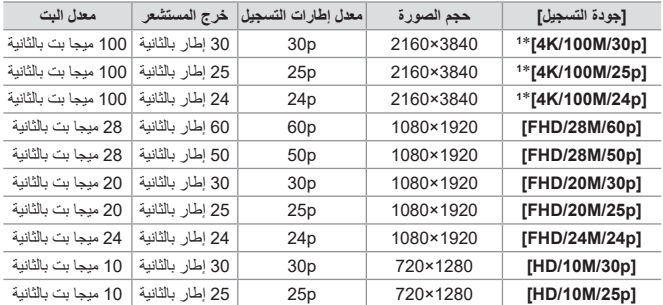

\*1 فيديو K4

• يختلف مقدار الوقت الذي يمكنك تسجيله في جلسة واحدة اعتمادًا على [جودة التسجيل].  $\boldsymbol{Z}$ يتوقف التسجيل عندما يتجاوز وقت التسجيل لجلسة واحدة المدة التالية. ]p/30M/100K4 ]/[ p/25M/100K4 ]/[ p/24M/100K4]: 10 دقائق ]p/60M/28FHD ]/[ p/50M/28FHD]: 20 دقائق / [HD/10M/30p] / [FHD/24M/24p] / [FHD/20M/25p] / [FHD/20M/30p] -]p/25M/10HD]: 29 دقيقة و59 ثانية

ً ًا للهدف المراد تصويره. ونتيجة ًا وفق وبما أن الكاميرا تستخدم تنسيق تسجيل VBR، يتغير معدل البت تلقائي لذلك، يقل وقت تسجيل الفيديو في حالة تسجيل هدف سريع الحركة. عندما يتم استخدام الوظائف التالية، ال يمكن تعيين فيديو K.4 نمط ]صور مصغرة[ )] [( إخراج HDMI لتسجيل مقاطع فيديو K،4 استخدم بطاقة 3 Class Speed UHS. عند تسجيلك مقاطع فيديو K،4 ستصبح زاوية المشاهدة أضيق من مقاطع الفيديو ذات األحجام األخرى. لضمان إجراء تركيز دقيقة للغاية، يجري تسجيل مقاطع فيديو K4 بسرعات تركيز تلقائية منخفضة. وقد ً ما. يكون من الصعب التركيز على الهدف بواسطة التركيز التلقائي، وال يمثل هذا خلال

#### **الفاصل الزمني للحجم لتقسيم الملفات**

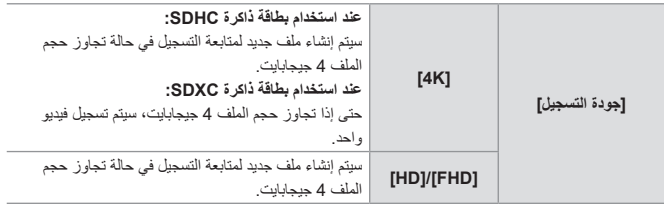

- في حالة إجراء عملية مثل الزوم أو الزر أثناء تسجيل الفيديو ، قد يتم تسجيل صوت العملية هذا.  $\boxed{0}$
- قد يتم تسجيل صوت تشغيل العدسة )AF وموازن الصورة( على الفيديو. إذا كان صوت الضغط على زر تسجيل الفيديو إلنهاء التسجيل يزعجك، فجرب ما يلي: – سَجِّل مقطع الفيديو لمدة اطول بثلاث ثواني تقريبًا، ثم قَسِّم الْجزء الأخير من مقطع الفيديو باستخدام
	- ]تقسيم الفيديو[ في قائمة ]عرض[. استخدم وظيفة التحكم في الغالق عن بعد ) ) للتسجيل.
- وفقًا لنوع البطاقة، قد تظهر إشارة الوصول إلى البطاقة لفترة قصيرة بعد تسجيل الفيديو. ولا يعد هذا خللاً.
- حتى عند إجراء العرض على جهاز مدعوم، قد تحدث حاالت تكون فيها جودة الصورة أو الصوت رديئة،  $\blacksquare$ وال يتم عرض معلومات التسجيل بشكل صحيح، أو أن العرض غير ممكن، على سبيل المثال. فإذا واجهت أي من هذه، يرجى عرضهم بواسطة هذه الكاميرا.
- إذا ارتفعت درجة حرارة الكاميرا، فقد يتم عرض ] [ وقد يتوقف التسجيل. انتظر حتى تبرد الكاميرا. عند استخدام الوظائف التالية، يتم ضبط نمط التسجيل على "نمط الضوء المنخفض":

# <span id="page-67-0"></span>**نمط الفيلم اإلبداعي**

SCNS&Q **BMMSAP** 

من الممكن تغيير فتحة العدسة وسرعة الالتقاط ودرجة الحساسية للضوء ISO يدويًا، ثم تسجيل مقاطع فيديو.

**1 اضبط قرص تحديد النمط على ] [.**

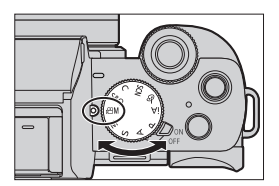

 $\mathbf{r}$  . The set of  $\mathbf{r}$ 

- **2 اضبط نمط التعرض للضوء.**
- [ W ] ♦ [وضع تعريض ضوئي] ﴾ [وضع تعريض ضوئي] [M]/[S]/[A]/[P]
- يمكنك إجراء نفس عمليات التعرض للضوء مثل أنماط  $I$ [M $VI$  $S$  $VI$  $A$  $VI$  $P$ ]
	- تغيير البرنامج ال يعمل.

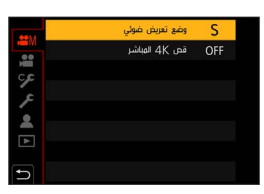

- **3 أغلق القائمة.**
- ًا. اضغط على زر الغالق جزئي

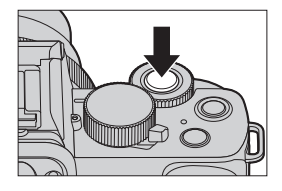

- ـ **4 ابدأ التسجيل.**<br>● اضغط زر الغالق @ أو زر تسجيل الفيديو @.
- **5 أوقف التسجيل.** ●اضغط زر الغالق أو زر تسجيل الفيديو مرة أخرى.

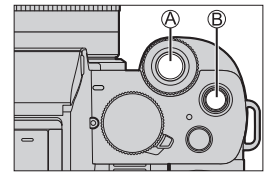

م من الممكن أيضًا عرض شاشة الاختيار عن طريق لمس أيقونة وضع التسجيل .<br>من من التوفيد في شاشة التسجيل.

 **العمليات أثناء تسجيل الفيديو** قم بتغيير إعدادات التعرض للضوء والصوت باستخدام عملية اللمس لمنع تسجيل أصوات التشغيل. المس ] [.

في نمط [  $\bf S\&Q$ ]، ستتغير الأيقونة إلى [  $\bf \overline{\Xi}$ ].

<span id="page-69-0"></span>المس أيقونة.

الخطوة .

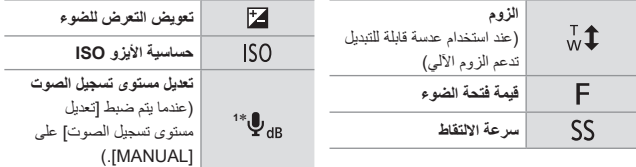

\*1 ستتغير الأيقونة إلى [  ${\rm [S\&Q]}$ ] في نمط [  ${\rm [S\&Q]}$ ]، لكن لا يمكن تشغيل هذا أثناء التسجيل.

اسحب الشريط المنزلق لضبط العنصر. ] [/] [: يغير اإلعداد ببطء. ] [/] [: يغير اإلعداد بسرعة. • إذا قمت بلمس الأيقونة (@، فسيتم إعادة عرض شاشة

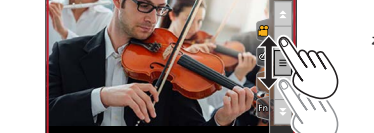

<span id="page-70-0"></span>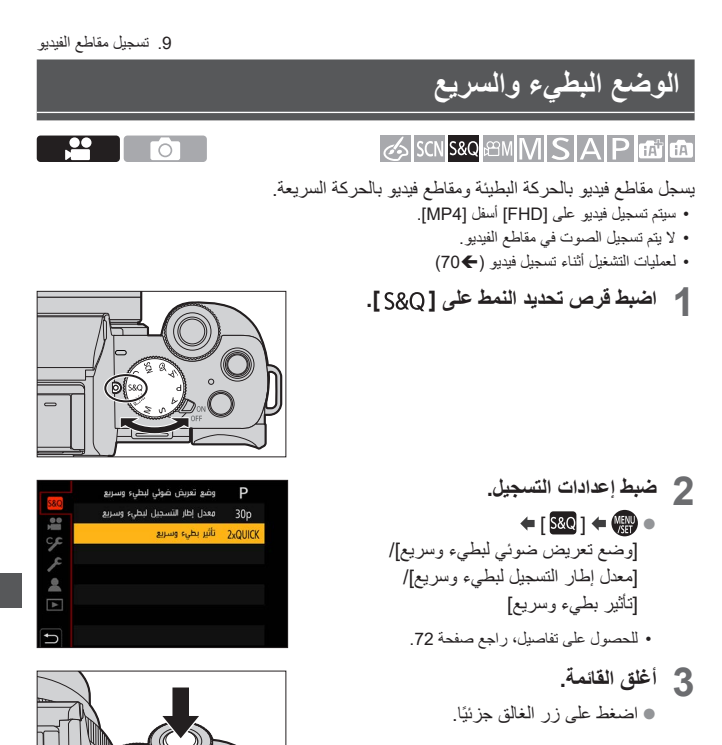

ـ **]\_ ابدأ التسجيل.**<br>● اضغط زر الغالق @ أو زر تسجيل الفيديو .@. **5 أوقف التسجيل.** ●اضغط زر الغالق أو زر تسجيل الفيديو مرة أخرى.

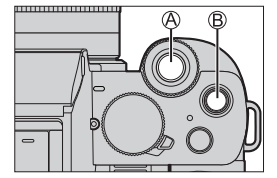

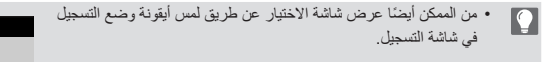

<span id="page-71-0"></span>**قائمة البطيء والسريع**

 **]وضع تعريض ضوئي لبطيء وسريع[** حدد نمط التعرض للضوء. اإلعدادات: ]P]/[A]/[S]/[M] يمكنك إجراء نفس عمليات التعرض للضوء مثل أنماط ] [/] [/] [/] [. تغيير البرنامج ال يعمل.

> **]معدل إطار التسجيل لبطيء وسريع[** اختر معدل إطارات التسجيل. الإعدادات: [25p]/[30p]/[50p]
# **]تأثير بطيء وسريع[**

<span id="page-72-0"></span>حدد تأثير السرعة.

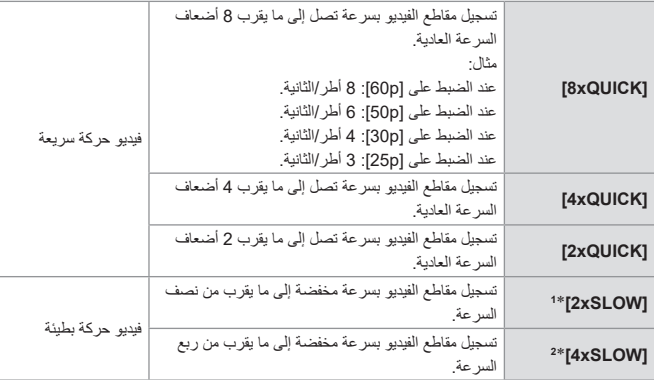

)تصبح زاوية الرؤية أضيق.( \*2 يمكن تحديده فقط عندما يتم ضبط ]معدل إطار التسجيل لبطيء وسريع[ على ]p30]/[p25].\* <sup>1</sup> عند ضبط ]معدل إطار التسجيل لبطيء وسريع[ على ]p60]/[p50]، تصبح زاوية الرؤية أضيق.

 ً اعتمادا على اإلعدادات، قد تبدو شاشة التسجيل كما لو كانت اإلطارات مفقودة. يتوقف التسجيل عندما يتجاوز وقت التسجيل لجلسة واحدة المدة التالية. فيديو حركة سريعة: 29 دقيقة و50 ثانية )مثال: إذا سجلت لمدة 29 دقيقة و50 ثانية باستخدام ]xQUICK8]، فستكون النتيجة فيديو مدته 4 ًا.( دقائق تقريب فيديو حركة بطيئة: 10 دقائق ًا.( )مثال: إذا سجلت لمدة 10 دقائق باستخدام ]xSLOW4]، فستكون النتيجة فيديو مدته 40 دقيقة تقريب تختلف سرعات االلتقاط التي ي ً مكن ضبطها اعتمادا على ]معدل إطار التسجيل لبطيء وسريع[ و]تأثير بطيء وسريع[ ونمط التركيز.

<span id="page-73-0"></span>9. تسجيل مقاطع الفيديو

**إعدادات الفيديو )الصوت(**

ارجع إلى "تعلیمات التشغیل" )صيغة PDF )للحصول على تفاصيل حول إعدادات الفيديو. )) **]ميكروفون مدمج[**

**SISCN S&Q BMMSAPETER** 

يضبط نطاق التقاط الصوت عند استخدام الميكروفون المدمج.

# ] [ اختر ]ميكروفون مدمج[

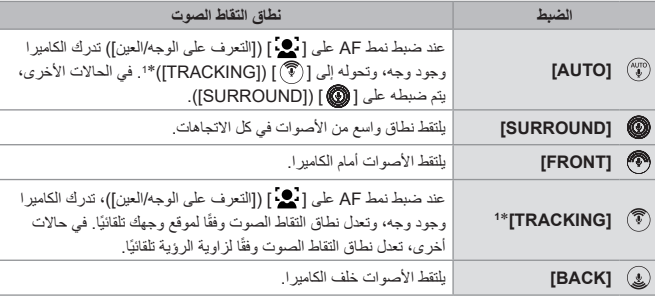

ًا إلى ] [ )]FRONT)]. \*<sup>1</sup> إذا قمت بحمل الكاميرا في وضع رأسي، فسيتحول اإلعداد مؤقت

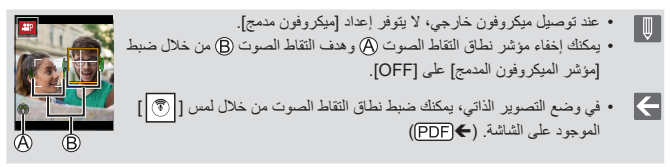

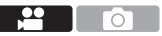

# **.10 إعادة عرض الصور وتحريرها**

يشرح هذا الفصل كيفية عرض الصور ومقاطع الفيديو ومحوها. يشرح أيضًا تحرير الصور.

 الصور التي تم تسجيلها على أجهزة أخرى غير هذه الكاميرا قد ال يتم عرضها أو تحريرها بشكل صحيح  $\Box$ على هذه الكاميرا.

# <span id="page-74-0"></span>**عرض الصور**

**1 اعرض شاشة العرض.** ● اضغط على ] [.

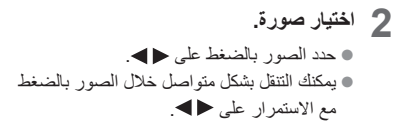

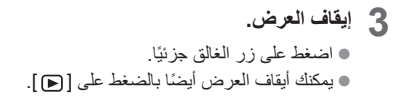

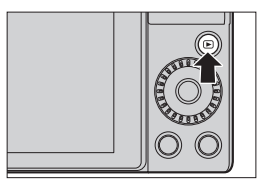

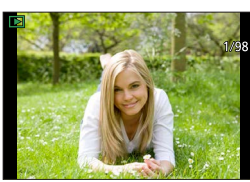

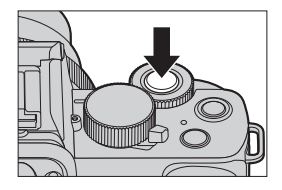

10. إعادة عرض الصور وتحريرها

**عرض مقاطع الفيديو**

**1 اعرض شاشة العرض.** ● اضغط على ] [.

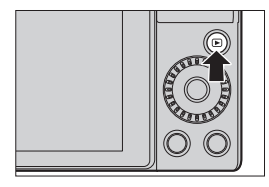

ত্র

- **2 حدد مقطع الفيديو.** للحصول على معلومات حول كيفية تحديد صور، راجع صفحة [.75](#page-74-0) • وتُعرض أيقونة الفيديو [ ◘ ◘ ] للإشارة إلى فيديو. وقت تسجيل الفيديو يعرض وقت تسجيل الفيديو على الشاشة.
	- **3 قم بتشغيل مقطع الفيديو.** وقت العرض المنقضي
- اضغط على . ● يمكنك أيضًا بدء العرض بلمس [ ١ ] في وسط الشاشة.
	- يجري عرض الفيديوهات المسجلة بواسطة ]لقطات فيلم[ عرضًا تلقائيًا.
		- اضغط على . **<sup>4</sup> إيقاف العرض.**

 إذا ضغطت على إثناء التوقف المؤقت، يمكنك إنشاء صورة ثابتة من صورة متحركة. III تتميز هذه الكاميرا بنطاق ديناميكي واسع لتحسين جودة الصوت ويمكنها تشغيل مجموعة كبيرة من الأصوات. لذلك السبب، حسب البيئة المسجلة، قد يبدو صوت التشغيل ضعيفًا، لكن لا يُعد هذا عطلاً.

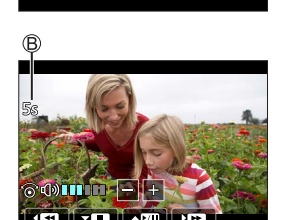

# **حذف الصور**

- ال يمكن استعادة الصور بعد حذفها. قم بالتأكد من الصور بعناية قبل الحذف. إذا حذفت صورة مجموعة، يجري حذف جميع الصور الموجودة في المجموعة.
	- **]حذف منفرد[** اضغط على ] [ في حالة العرض. اضغط على الختيار ]حذف منفرد[ ثم اضغط على .

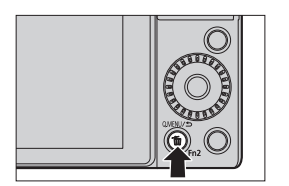

 **]حذف متعدد[** اضغط على ] [ في حالة العرض. اضغط على الختيار ]حذف متعدد[ ثم اضغط على . **1** اضغط على الختيار الصورة المراد حذفها، ثم اضغط على . يتم عرض ] [ للصورة المحددة. • إذا ضغطت على السلام الغرى، فسيُلغى الاختيار . يمكن تحديد ما يصل إلى 100 صورة. **2** اضغط على [.DISP [لحذف الصورة المحددة.

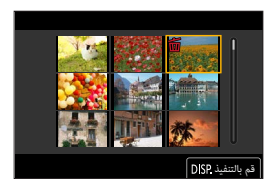

- 
- $\boxed{\Downarrow}$  ً اعتمادا على عدد الصور المطلوب حذفها، قد تستغرق عملية الحذف بعض الوقت.
- $\leq$ • يمكنك تعيين أي من [نعم] و [لا] يتم تحديده مبدئيًا في شاشة التأكيد عند الحذف: ] [ ]تأكيد الحذف[
- يمكنك حذف جميع الصور من على البطاقة أو جميع الصور باستثناء تلك التي تحتوي على مجموعة تقييم: ] [ ]حذف جميع الصور[

# **.11 تخصيص الكاميرا**

# **أزرار Fn**

يمكنك تسجيل وظائف إلى أزرار Fn( الوظائف(. يمكن ضبط وظائف مختلفة لكل من التسجيل والعرض. **اإلعدادات االفتراضية للزر Fn**

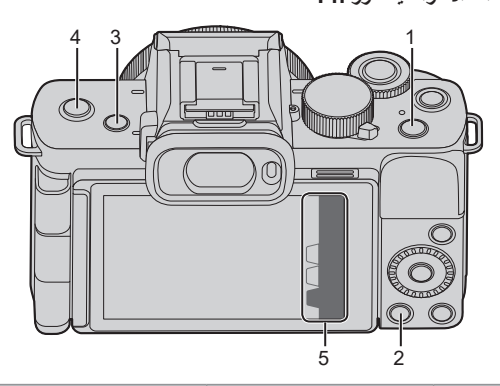

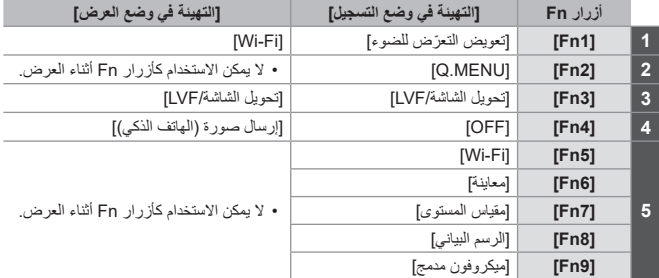

<span id="page-78-0"></span>**تسجيل وظائف على أزرار Fn**

- **1 اختر ]ضبط زر Fn].** • [Fn اضبط زر Fn ] اضبط زر Fn ] ا ]التهيئة في وضع التسجيل[/ ]التهيئة في وضع العرض[
- **2 اختر الزر.** ● اضغط على الختيار اللغة، ثم اضغط على **MENU** ● التحديد ممكن أيضا بتدوير أو .
	- **3 تسجيل الوظيفة.** ● اضغط على الختيار وظيفة، ثم اضغط على السي ● التحديد ممكن أيضا بتدوير أو .
		- للمعلومات المتعلقة بالوظائف التي يمكن تسجيلها  $(PDF)$

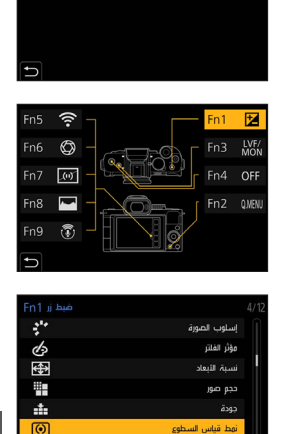

التمينة في وضع التسجيل . .<br>التميتة في وضع العرض

 يمكنك أي ًضا الضغط مع االستمرار على زر Fn( ثانيتين( لعرض الشاشة في الخطوة .**3** ℿ (قد لا يتم عرض هذا بناءً على الوظيفة المسجلة وعلى نوع الزر .)

#### **استخدم أزرار Fn**

أثناء التسجيل، يؤدي الضغط على أزرار Fn إلى تمكين استخدام الوظائف المسجلة في ]التهيئة في وضع التسجيل[، وأثناء العرض، استخدام الوظائف المسجلة في ]التهيئة في وضع العرض[.

#### **1 اضغط على زر Fn.**

رفقًا لعنصر القائمة.

- **2 حدد عنصر اإلعداد.** ● اضغط على الختيار عنصر اإلعداد، ثم اضغط على . ● التحديد ممكن أيضا بتدوير أو . تختلف طرق العرض واالختيار الخاصة بعنصر اإلعداد
- $\boxed{0}$   $\boxed{0}$   $\boxed{C}$

## **استخدم ]5Fn ]إلى ]9Fn( ]أيقونات لمس(**

أثناء التسجيل، يمكنك استخدام أزرار Fn خالل عالمة تبويب اللمس.

**0** المس [ Fn]].

المس واحدة من ]5Fn ]إلى ]9Fn].

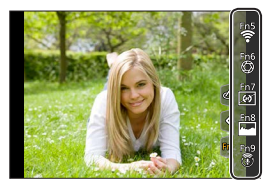

# **.12 دليل القائمة**

# **الئحة القوائم**

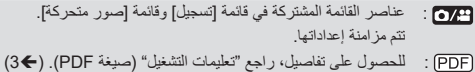

### **قائمة ]نمط تلقائي ذكي[ قائمة ]تسجيل[**

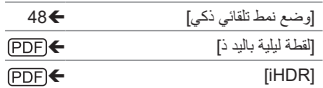

#### **قائمة ]فيلم مبتكر[**

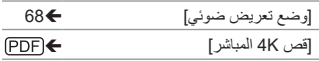

## **قائمة ]بطيء وسريع[**

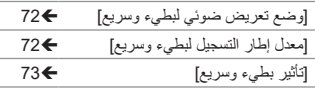

#### **قائمة ]دليل المشهد[**

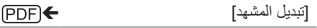

# **قائمة ]تحكم إبداعي[**

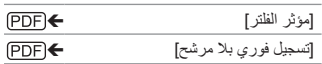

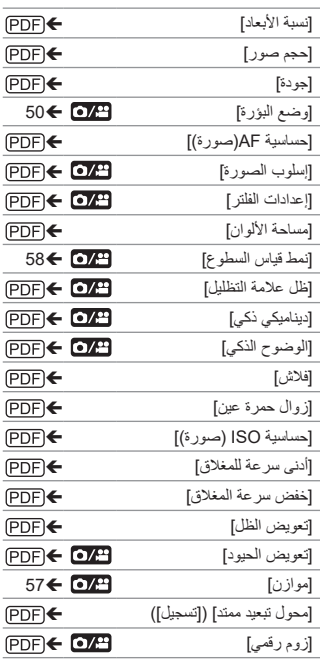

**َع( ُتب قائمة ]تسجيل[ )ي**

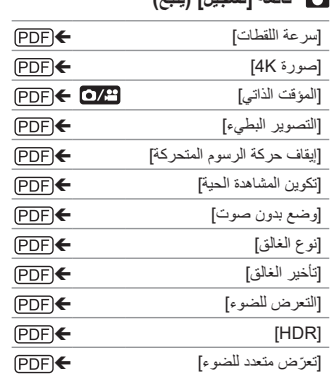

# **قائمة ]صور متحركة[**

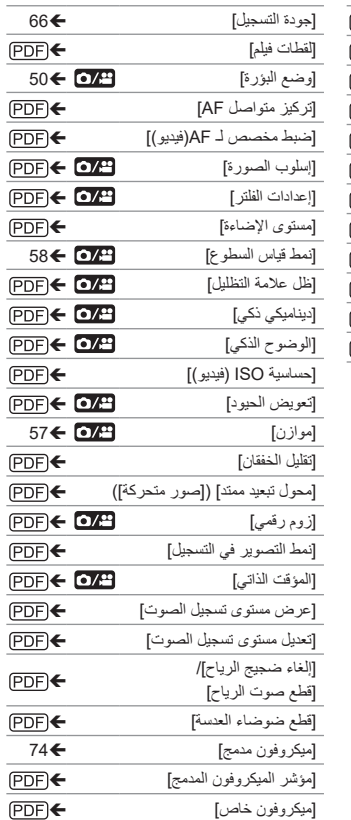

# **قائمة ]مخصص[**

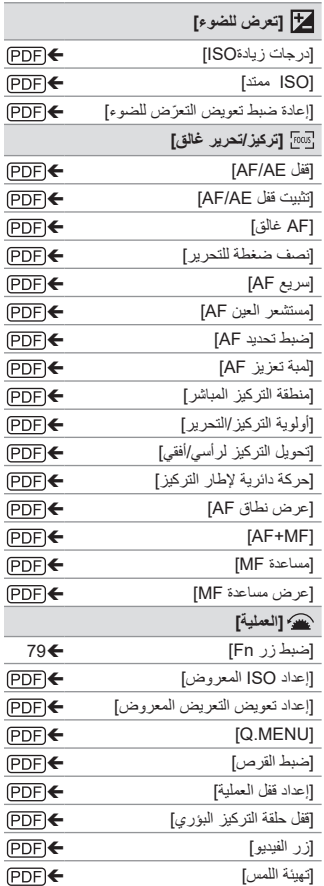

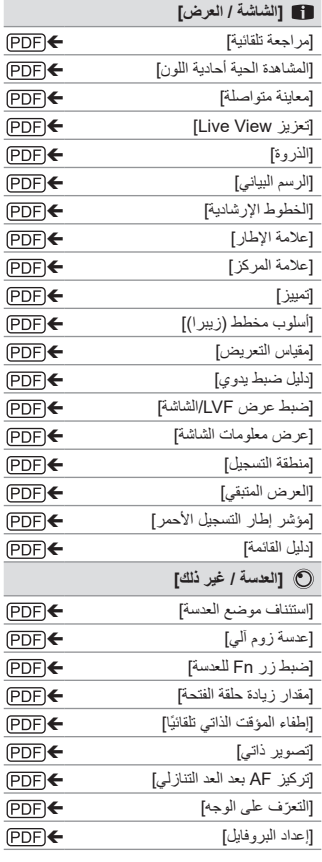

## **قائمة ]إعداد[**

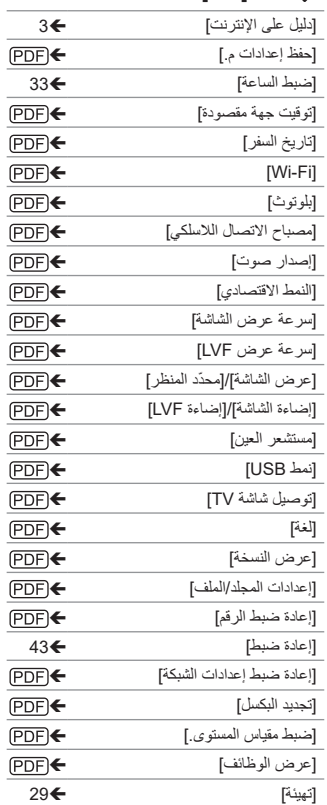

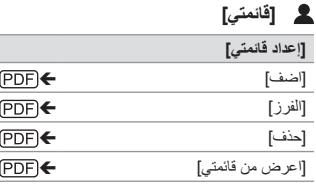

# **قائمة ]عرض[**

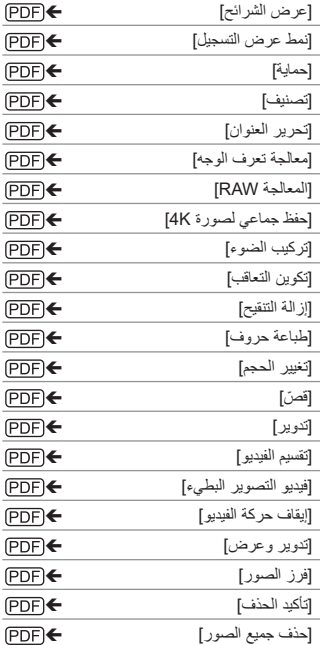

**.13 التوصيل بأجهزة أخرى**

# **Bluetooth/Wi-Fi**

للتفاصيل الخاصة بوظائف RFi-Wi/®Bluetooth، ارجع إلى "تعلیمات التشغیل" )صيغة PDF).  $(PDF)$ 

 **التحقق من تشغيل وظائف Fi-Wi وBluetooth**

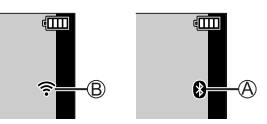

تم ضبط وظيفة Bluetooth على تشغيل، أو يوجد اتصال )سيتم عرض أيقونة Fi-Wi عند استخدام وظيفة متصلة بشبكة Fi-Wi بعد اتصال Bluetooth، مثل ]النقل التلقائي[.( تم ضبط وظيفة Fi-Wi على تشغيل، أو يوجد اتصال عند إرسال بيانات الصورة باستخدام عملية الكاميرا، يتم عرض ] [ على الشاشة.

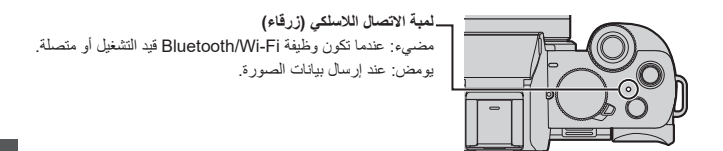

- لا تُخرج البطاقة أو البطارية، أو تنتقل إلى منطقة خارج نطاق الاستقبال أثناء إرسال صور ِ.  $\blacksquare$  ال يمكن استخدام الكاميرا في االتصال بشبكة LAN السلكية عامة. يوصى بشدة بأن تضبط إعداد تشفير للحفاظ على أمان المعلومات. يوصى باستخدام بطارية مشحونة بالكامل عند إرسال الصور. عندما يكون مستوى البطاري ً ة المتبقي منخفضا، قد ال يكون من الممكن االتصال أو الحفاظ على االتصال مع الأجهز ة الأخرى.
	- )تظهر رسالة، كرسالة ]خلل في االتصال[.( • قد لا نُرسَل الصور بالكامل اعتمادًا على حالات الموجات اللاسلكية. وإذا انقطع الانصـال أثناء إرسال
		- الصور، فقد تُرسَل الصور وبها أجزاء لا يمكن عرضها.

# **استيراد الصور إلى جهاز كمبيوتر**

#### **تثبيت البرنامج**

استعرض الموقع التالي ثم قم بتنزيل البرنامج وتثبيته.

• أنظمة التشغيل المدعومة ابتداءً من يونيو 2020. قد يتم تغيير إصدارات أنظمة التشغيل المدعومة بدون إشعار مسبق.

## **PHOTOfunSTUDIO** 10.0 AF  $\clubsuit$

يتيح لك هذا البرنامج إدارة الصور الخاصة بك. على سبيل المثال، يسمح لك باستيراد الصور ومقاطع الفيديو إلى جهاز الكمبيوتر الخاص بك ثم فرزها حسب تاريخ التسجيل واسم الطراز. https://panasonic.jp/support/global/cs/soft/download/d\_pfs10ae.html )االنجليزية فقط( تاريخ انتهاء صالحية التنزيل: يوليو 2025

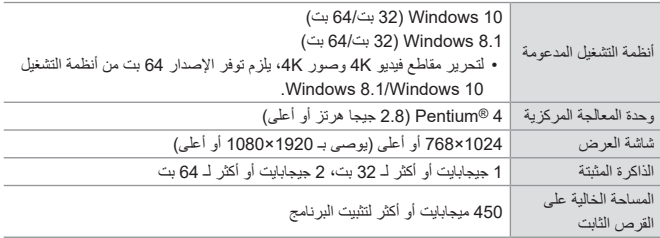

# **SILKYPIX Developer Studio SE**  $\diamondsuit$

يقوم هذا البرنامج بمعالجة صور RAW وتحريرها. http://www.isl.co.jp/SILKYPIX/english/p/

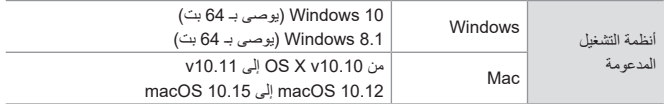

 **اإلصدار التجريبي الكامل لمدة 30 ً يوما من "LoiLoScope( "مجاني(**

http://loilo.tv/product/20

# **.14 المواد**

# **نظام كماليات الكاميرا الرقمية**

(أرقام المنتجات سارية ابتداءً من يونيو 2020).

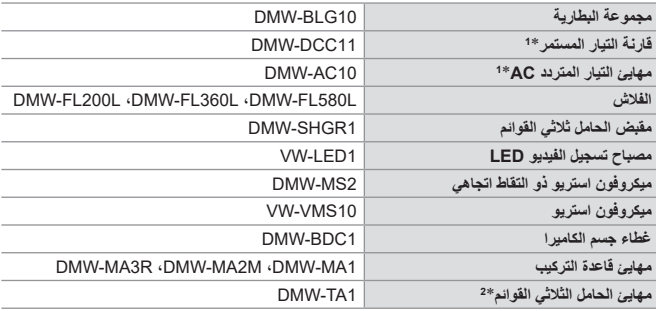

- )اختيارية(. ال يمكن استخدام محول التيار المتردد )اختياري( بمفرده. من خالل استخدامهم، يمكن أداء التسجيل \*1 يمكن استخدام محول التيار المتردد )اختياري( فقط مع مقرنة التيار المستمر المخصصة باناسونيك Panasonic والعرض بدون القلق من شحن البطارية المتبقي. قد ال تتوفر بعض الملحقات االختيارية في بعض الدول. \*2 يرجى االستخدام، إذا كانت العدسة المثبتة مالمسة لقاعدة الحامل الثالثي القوائم. • للتعرف على الملحقات الاختيارية المتعلقة بالعدسة، كالعدسات والمُرشِحات المتوافقة، راجع الكتالوجات/صفحات
- الويب الخاصة بنا، أو ما شابه ذلك. ارجع إلى "تعلیمات التشغیل" )صيغة PDF )للحصول على تفاصيل حول استخدام هذه الكاميرا عند استخدام الملحقات االختيارية.

#### 14. المواد

# **المواصفات**

#### المواصفات عرضة للتغيير لتحسين األداء.

#### **جسم الكاميرا الرقمية )100G-DC):**

.<br>معلومات من أجل سلامتك

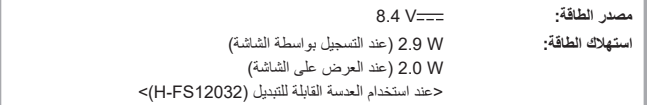

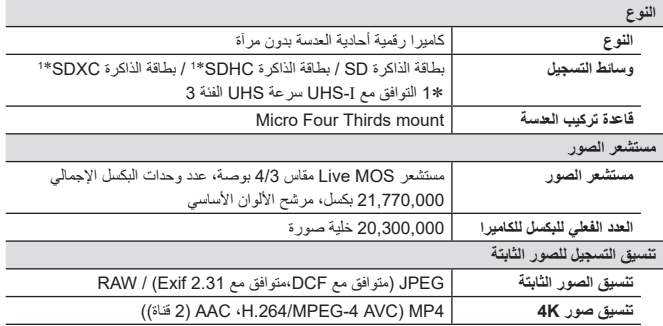

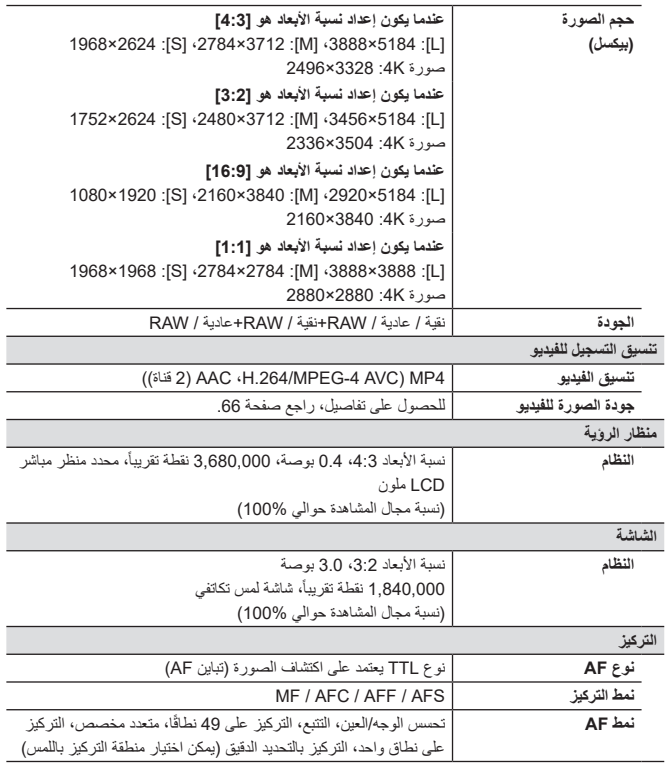

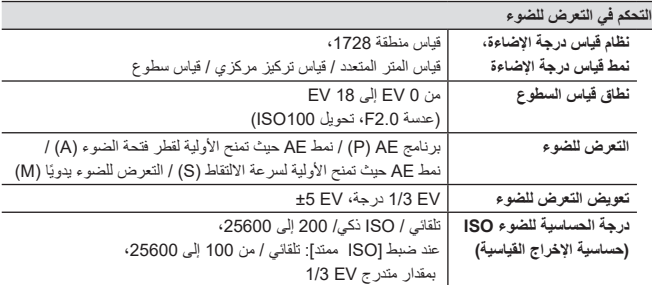

**توازن الضوء األبيض**

AWB / AWBc / AWBw / ضوء النهار / غائم / ظل / مصابيح فلورسنت / فالش / ضبط ض. أبيض 1، 2، 3، 4 / درجة حرارة اللون 1، 2، 3، 4

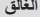

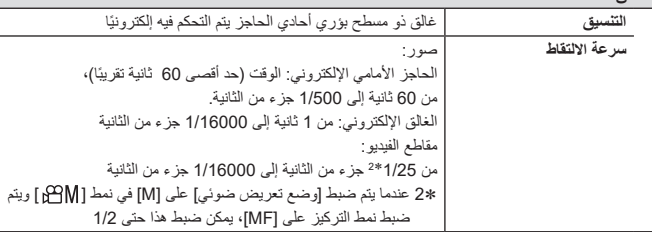

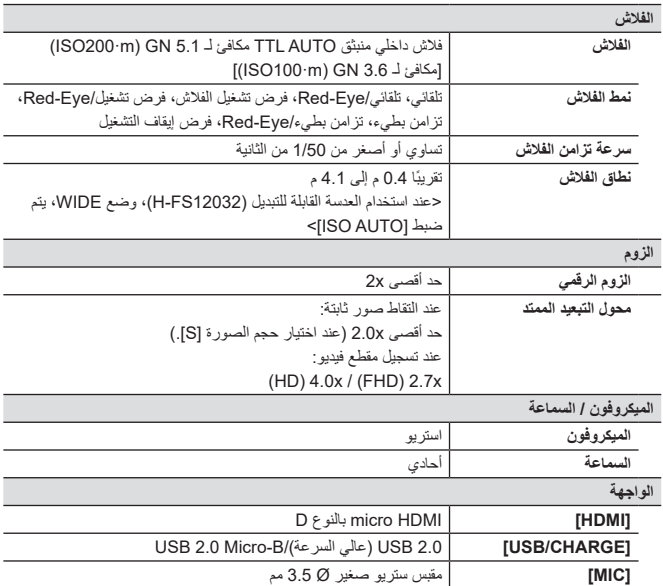

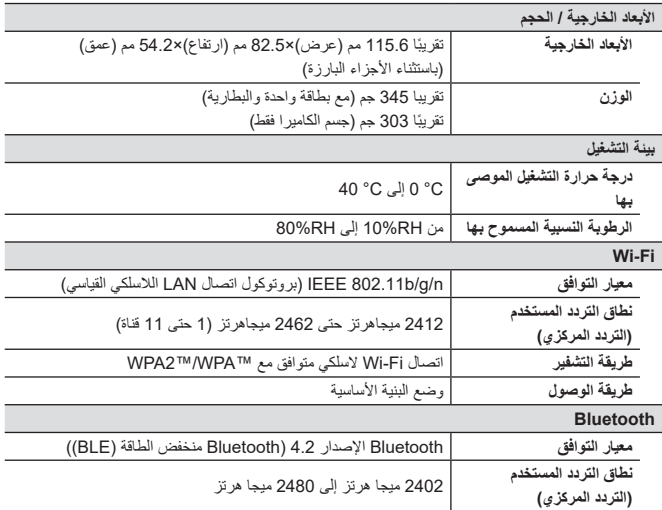

**مهايئ التيار المتردد AC( D0012SAE Panasonic):** معلومات من أجل سالمتك

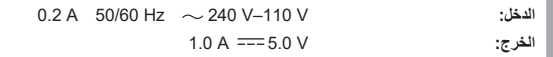

**مهايئ التيار المتردد AC( H0012SAE Panasonic):** معلومات من أجل سالمتك

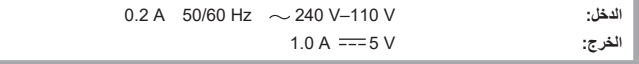

**حزمة البطارية )أيون الليثيوم( )E10BLG-DMW Panasonic):** معلومات من أجل سالمتك

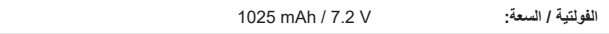

الرموز الموجودة على هذا المنتج (بما في ذلك الملحقات) تمثل ما يلي:

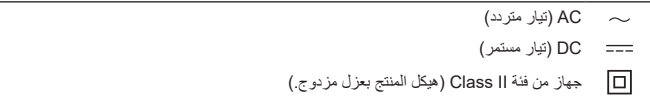

تتوافق هذه الكاميرا مع معيار (DCF) "Design rule for Camera File system" (قاعدة التصميم الخاصة بنظام ملفات الكامير ( ) ومع معيار ( Exchangeable Image File Format" ("Exif" ) (تنسيق ملفات الصور القابلة للتغيير ) الذي وضعَثه Japan Electronics and Information Technology Industries" (JEITA) Association" (الجمعية اليابانية للصناعات الإلكترونية وتكنولوجيا المعلومات). لا يمكن للكاميرا تشغيل الملفات التي ال تتوافق مع معيار DCF ُ . وتجدر اإلشارة إلى أن Exif عبارة عن تنسيق الملف الخاص بالصور الذي يتيح تسجيل المعلومات وما إلى ذلك لتجري إضافتها.

ار جع إلى "تمليمان التشغيل" (صيغة PDF) للحصول على تفاصيل حول المواصفات التالية (
$$
\blacktriangleright
$$
 [EDE) :  
– حول المواصفات الأخرى  
– عند المصور التي يمكن التقلها ووقت التسجيل المتاح مع البطارية

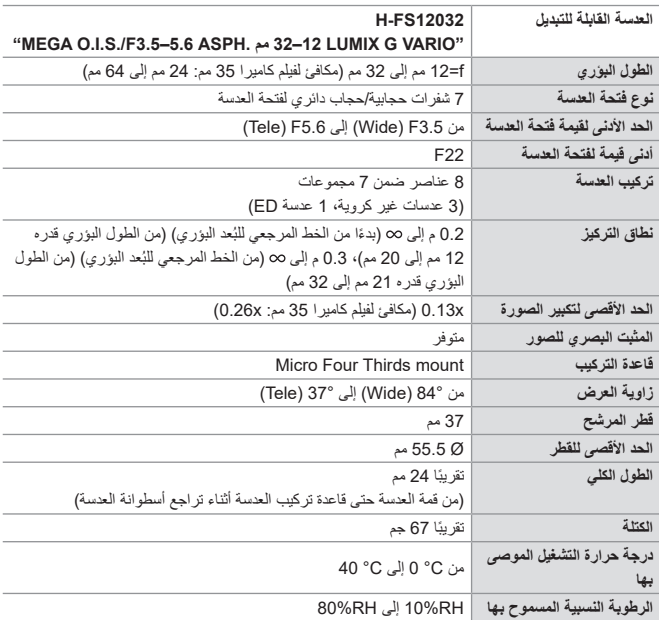

**مقبض الحامل ثالثي القوائم: 1SHGR-DMW**

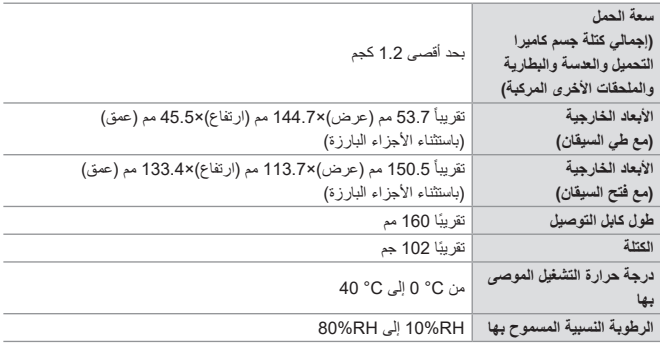

# **العالمات التجارية والتراخيص**

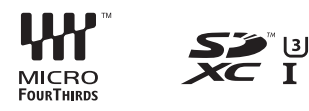

- تمثل عالمة TMThirds Four Micro وشعار Thirds Four Micro عالمتین تجاریتین أو عالمتین تجاریتین مسجلتين لشركة Olympus Corporation في اليابان والولايات المتحدة والاتحاد الأوروبي وبلدان أخرى.
- تمثل عالمة TMThirds Four وشعار Thirds Four عالمتین تجاریتین أو عالمتین تجاریتین مسجلتین لشركة Corporation Olympus في الیابان والوالیات المتحدة واالتحاد األوروبي وبلدان أخرى.
	- يعتبر شعار SDXC عالمة تجارية لشركة LLC ,C-3SD.
- مصطلحا HDMI و Interface Multimedia Definition-High HDMI وشعار HDMI عالمات تجارية أو علامات تجارية مسجلة لشركة . HDMI I icensing Administrator Inc في الولايات المتحدة الأمريكية ودول أخرى.
	- العبارة TMControl HDAVI هى عالمة تجارية لشركة Corporation Panasonic.
- Adobe هو عالمة تجارية أو عالمة تجارية مسجلة لشركة Incorporated Systems Adobe في الواليات المتحدة األمريكية و/أو الدول األخرى.
- Pentium هو عالمة تجارية لشركة Corporation Intel في الواليات المتحدة األمريكية و/أو الدول األخرى.
- Windows هي إما عالمة تجارية مسجلة أو عالمة تجارية لشركة Corporation Microsoft في الواليات المتحدة و/أو الدول األخرى.
- iMovie، Mac، X OS و macOS هي عالمات تجارية لشركة .Inc Apple، مسجلة في الواليات المتحدة والدول الأخرى.
	- التطبيق Store App هو عالمة خدمة لشركة .Inc Apple.
	- Google و Android و Play Google هي عالمات تجارية لشركة LLC Google.

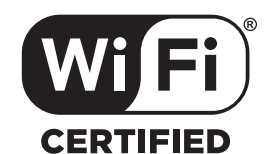

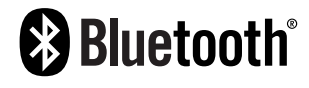

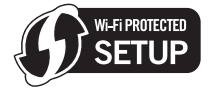

- عالمة الكلمة RBluetooth وشعاراتها هي عالمات تجارية مسجلة مملوكة لشركة .Inc ,SIG Bluetooth وأي استخدام لتلك العلامات من قِبل شركة Panasonic Corporation هو بموجب ترخيص. العلامات التجارية والأسماء التجارية الأخرى تخص مالكيها المعنيين.
	- الشعار -Wi-Fi CERTIFIED™ هو علامة تصديق لشركة ®Wi-Fi Alliance.
	- شعار Wi-Fi Alliance® هو علامة تصديق لشركة ®Wi-Fi Alliance.
		- "RFi-Wi "هي عالمة تجارية مسجلة التحاد RAlliance Fi-Wi.
	- يعد كل من "TMSetup Protected Fi-Wi "و "TMWPA "و "TM2WPA "عالمات تجارية لشركة .Wi-Fi Alliance<sup>®</sup>
- تستخدم هذه الكاميرا مجموعة خطوط "DynaFont "من إنتاج شركة Corporation DynaComware. وتعتبر DynaFont عالمة تجارية مسجلة لشركة .Inc Taiwan DynaComware.
	- DLNA, the DLNA Logo and DLNA CERTIFIED are trademarks, service marks, or  $\cdot$ certification marks of the Digital Living Network Alliance.
		- Code QR هو عالمة تجارية مسجلة لشركة INCORPORATED WAVE DENSO.
		- األسماء األخري، أسماء الشركات، وأسماء المنتجات المذكورة في هذه اإلرشادات عبارة عن عالمات تجارية أو عالمات تجارية مسجلة للشركات المعنية.

یتضمن ھذا المنتج البرامج التالیة: (1) البرامج المطورة على نحو مستقل من قِبل شركة Panasonic Corporation او لصـالحها، )2 َّ ( البرامج المملوكة لطرف آخر ومرخصة لشركة Corporation Panasonic، )3( البرامج المرخصة بموجب 2.0 Version ,License Public General GNU( 2.0V GPL)، )4( البرامج المرخصة بموجب 2.1 Version ,License Public General LESSER GNU  $\sqrt{21}$ ,  $\frac{1}{2}$  GPL V2.1) )5 َّ ( برامج المصدر المفتوح بخالف البرامج المرخصة بموجب ترخیص 2.0V GPL و/أو 2.1V LGPL. نُوزّع البرامج المصنّفة في الفئة (3) - (5) على أمل أن تكون ذات جدوى، ولكن دون أي ضمان، أو حتى دون الضمان الضمني لقابلیة التسویق أو المالءمة لغرض معین. یرجى الرجوع إلى البنود والشروط التفصیلیة الخاصة بھذه البرامج، .<br>والتي یمكن عرضها عن طریق اختیار [MENU/SET] ← إعداد] ← إعرض النسخة] ← إبرنامج المعلومات]. على مدار ثالث )3( سنوات من تسلیم ھذا المنتج، ستمنح شركة Panasonic ألي طرف آخر یتصل بنا عبر معلومات الاتصـال الواردة فيما يلي في مقابل مصـاريف لا تزيد عن التكلفة التي نتكبدها في إجراء توزيع رمز المصدر ماديًا، نسخة كاملة قابلة للقراءة على جھاز ما من رمز المصدر المتوافق الخاضع لترخیص 2.0V GPL أو 2.1V LGPL، باإلضافة إلى إشعار حقوق الطبع والنشر ذات الصلة بھذا الرمز. معلومات الاتصال: oss-cd-request@gg.jp.panasonic.com يتوفر أيضًا رمز المصر وإشعار حقوق الطبع والنشر مجانًا عبر موقعنا التالي على الويب. https://panasonic.net/cns/oss/index.html

هذا المنتج مرخص بموجب ترخيص براءات االختراع AVC لالستخدام الشخصي للمستهلك أو المستخدمين اآلخرين بدون تلقي أي رسوم من أجل )i )تشفير الفيديو بالتمشي مع المستوى القياسي AVC"( الفيديو AVC )"و/أو )ii )فك شفرة الفيديو AVC الذي تم تشفيره بواسطة المستهلك المشتغل في النشاط الشخصي و/أو الذي تم الحصول عليه من مزود الفيديو المرخص له لتزويد الفيديو AVC. لن يتم منح أي ترخيص أو لن يعطى ضمنًا من أجل أي استخدام آخر . يمكن الحصول على معلومات إضافية من .C.L.L ,LA MPEG. راجع com.mpegla.www://http

## Panasonic Corporation

Web Site: http://www.panasonic.com

© Panasonic Corporation 2020